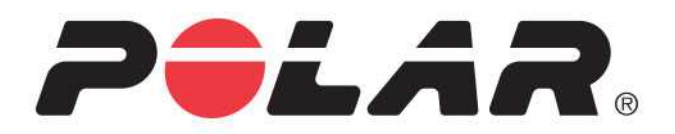

# POLAR A370

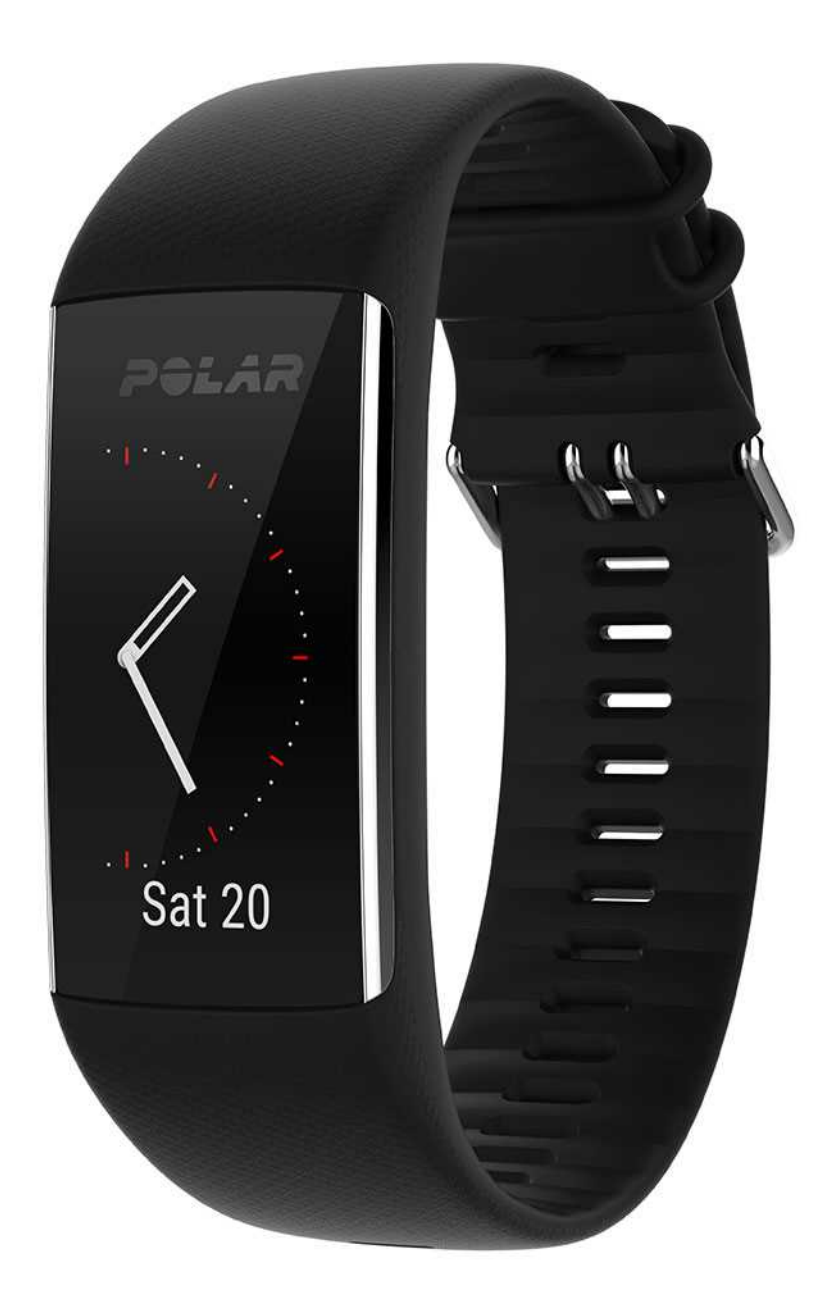

**MANUEL D'UTILISATION**

# <span id="page-1-0"></span>**SOMMAIRE**

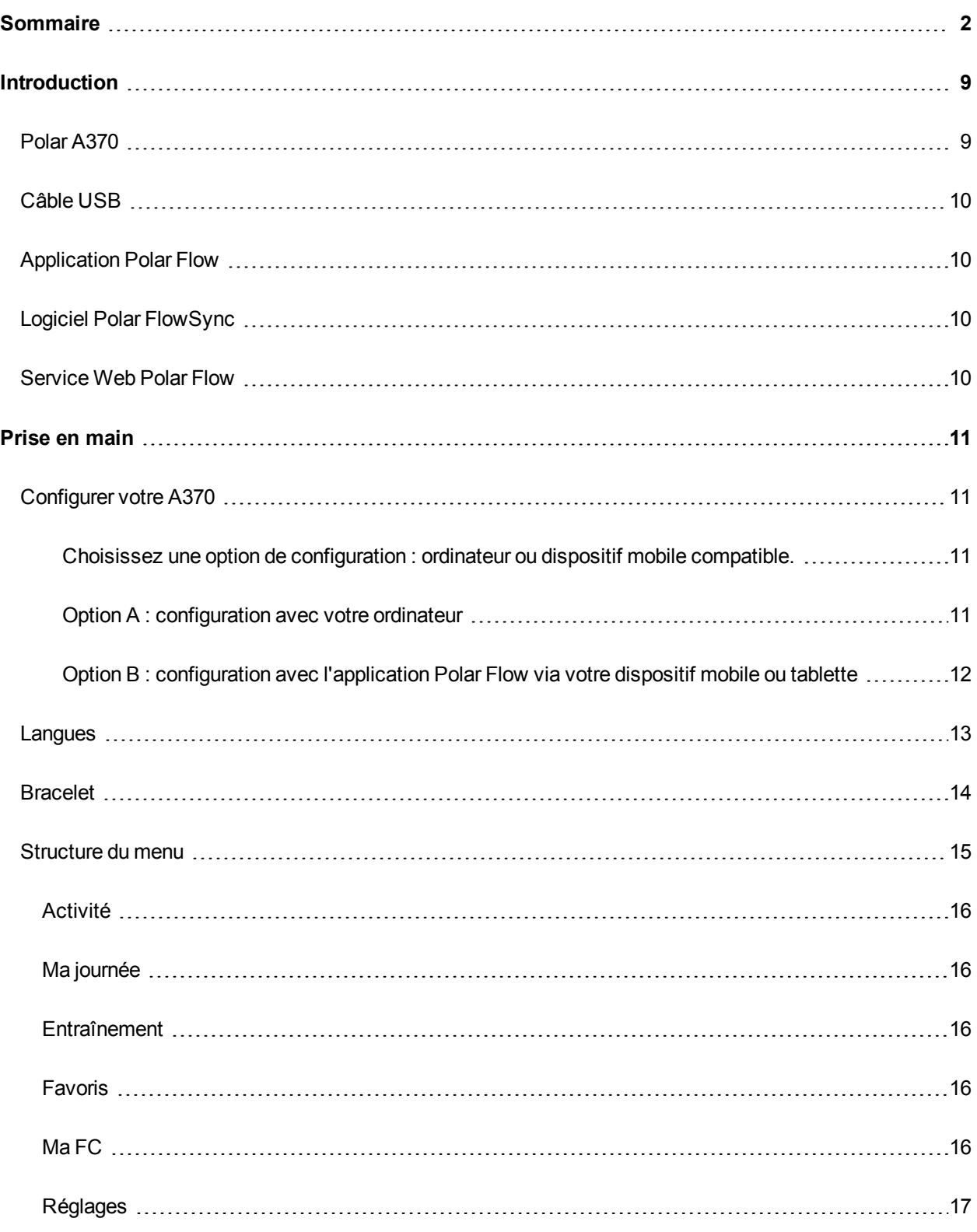

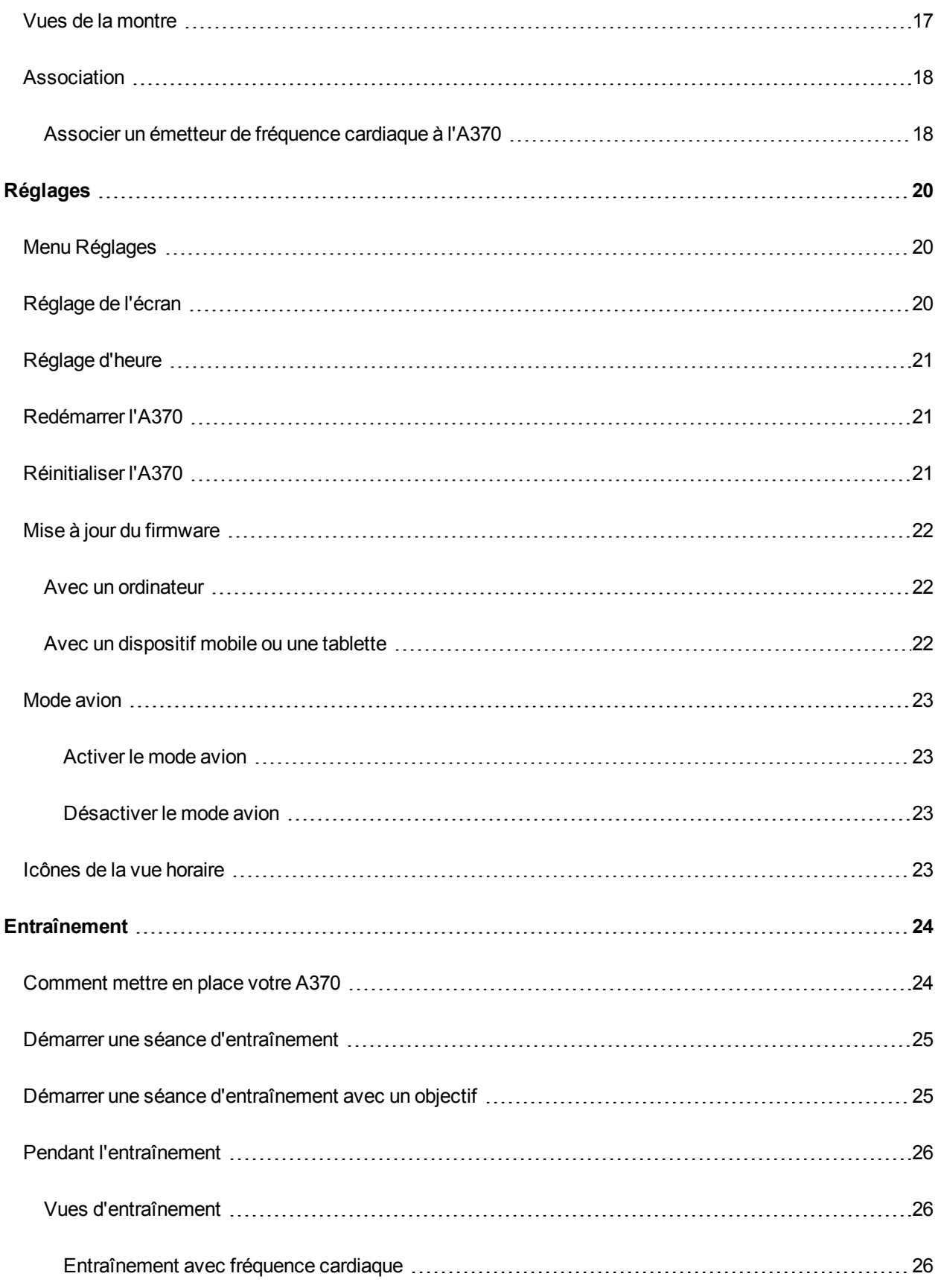

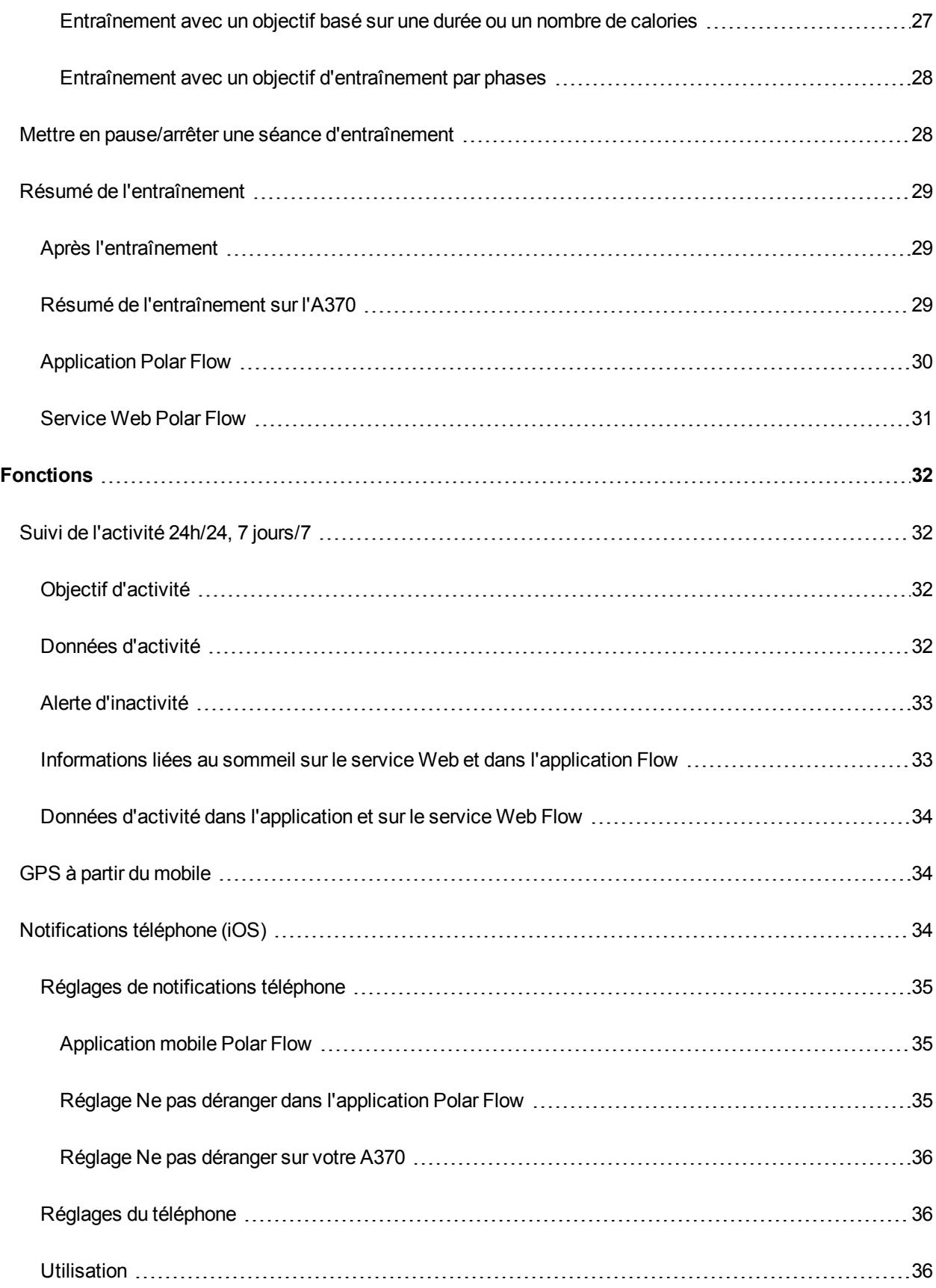

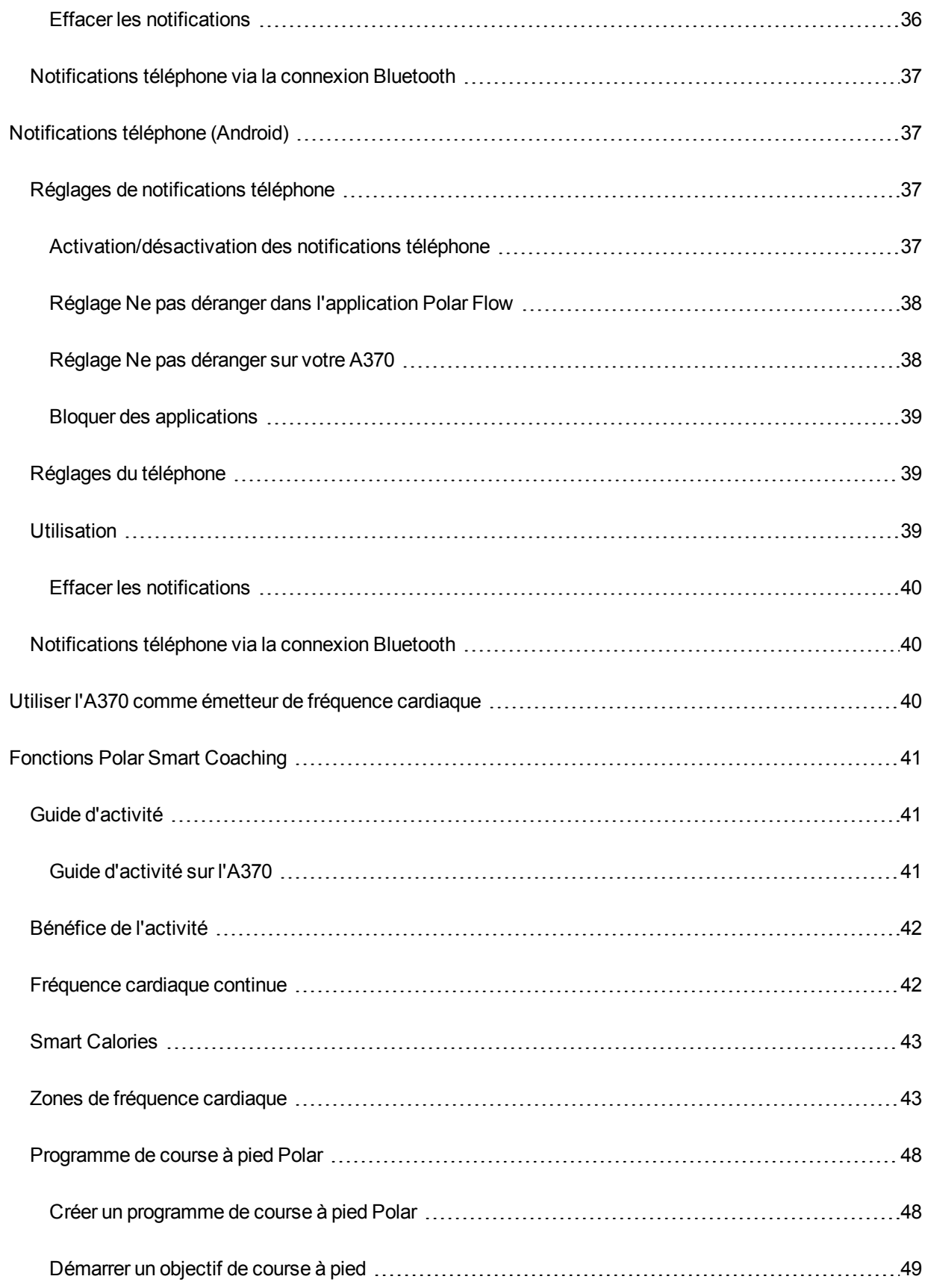

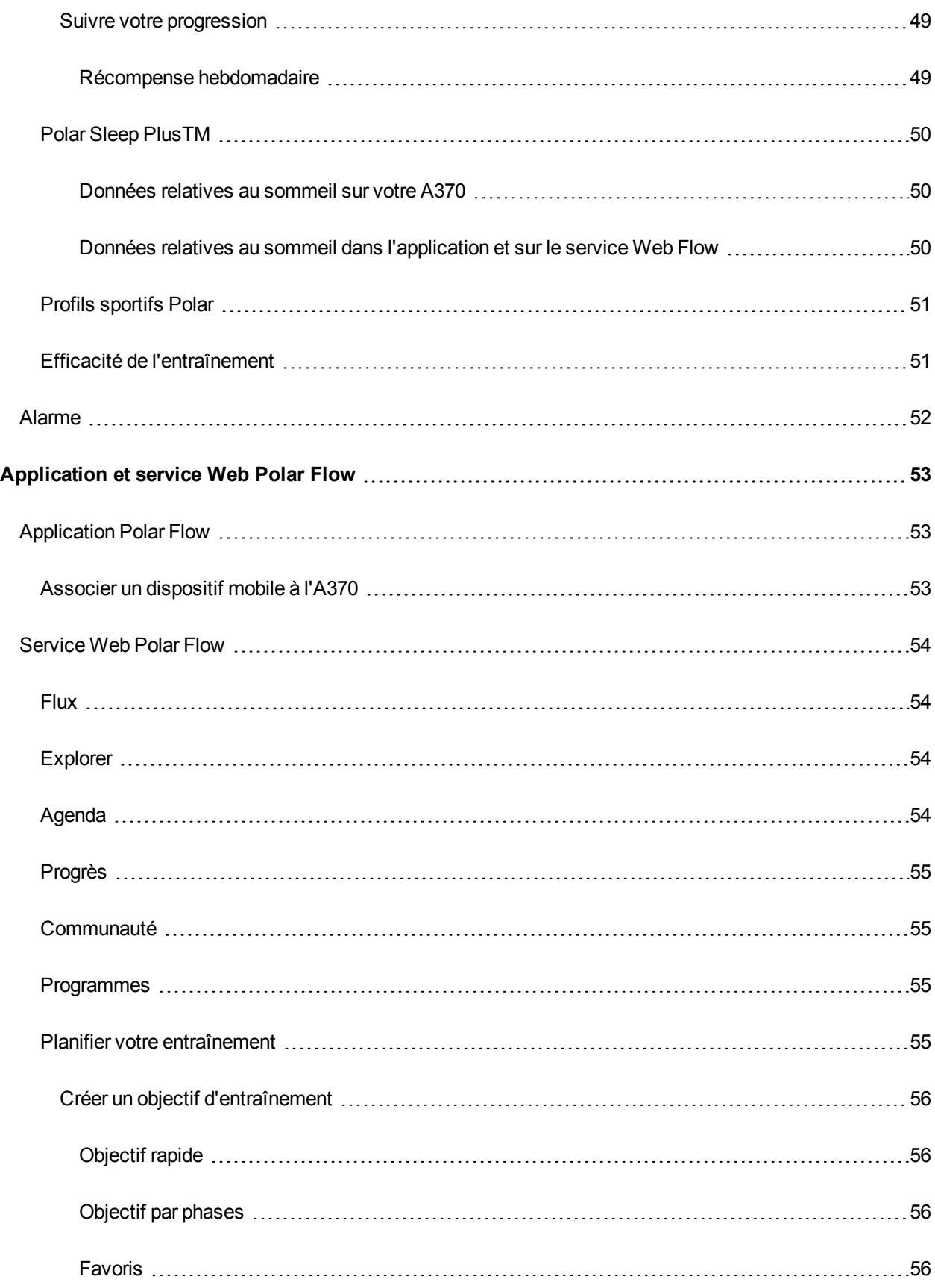

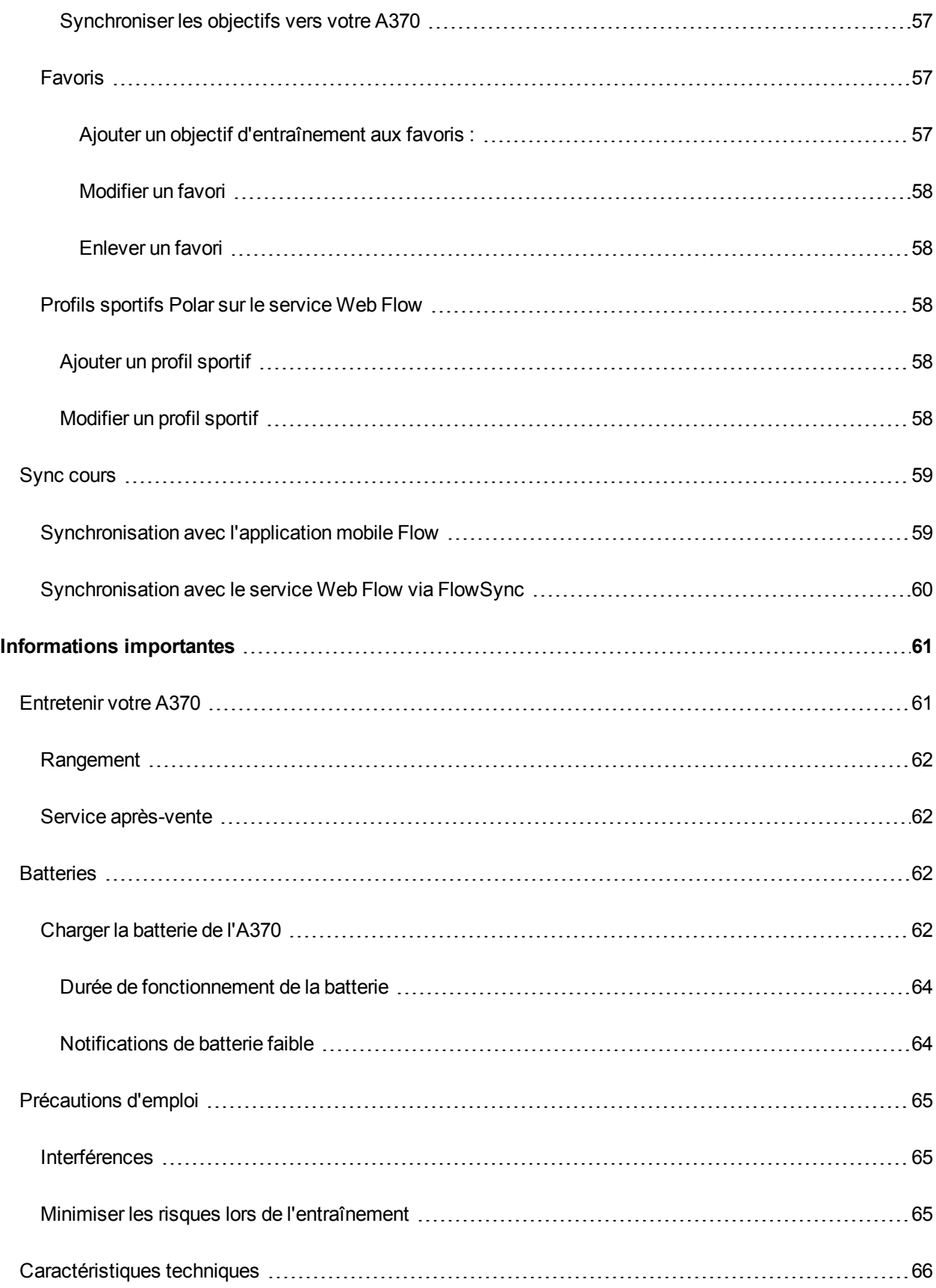

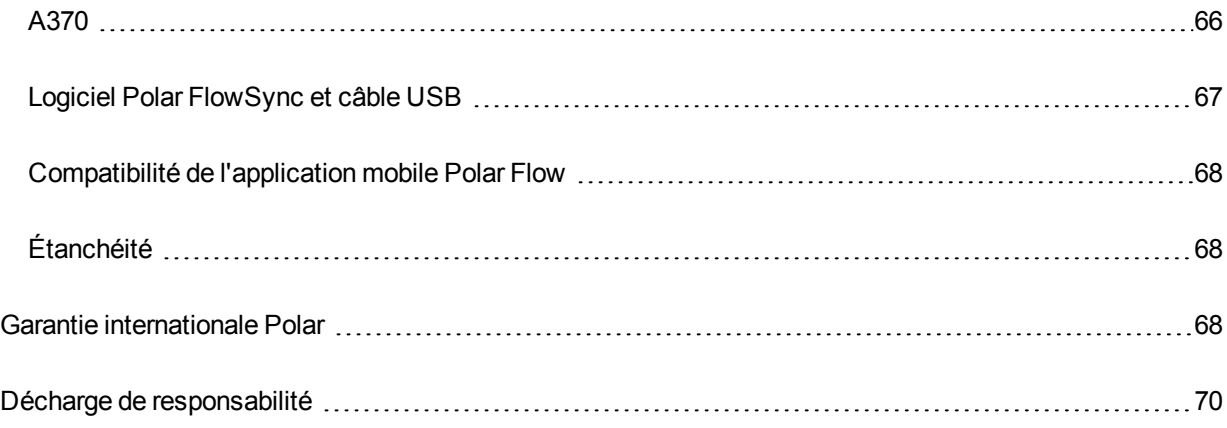

# <span id="page-8-0"></span>**INTRODUCTION**

Félicitations pour l'achat de votre A370 ! Le Polar A370 est un suiveur de condition physique élégant et sportif qui mesure en continu la fréquence cardiaque au poignet, offre une analyse avancée du sommeil Sleep Plus et présente les fonctions d'entraînement éprouvées de Polar. Obtenez un aperçu instantané de votre activité quotidienne sur votre A370 ou avec l'application Polar Flow. Associé au service Web Polar Flow et à l'application Flow, votre A370 vous aide à comprendre comment vos choix et habitudes affectent votre bien-être.

Ce manuel d'utilisation vous aide à vous familiariser avec votre nouvel A370. Pour consulter les didacticiels vidéo et la dernière version de ce manuel d'utilisation, accédez à la page [www.polar.com/support/A370](http://support.polar.com/fr/support/a370).

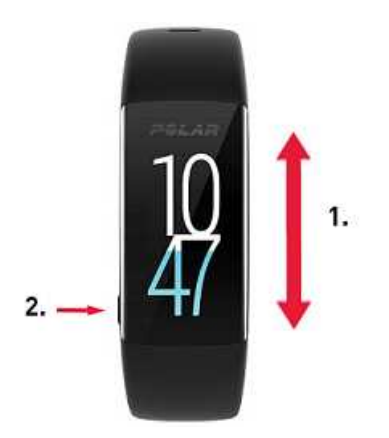

- 1. Écran tactile
- 2. Bouton
- Pour activer l'écran : appuyez sur le bouton ou bougez le poignet si vous portez le suiveur de condition physique.
- Pour changer la vue de la montre : appuyez longuement sur l'écran en vue horaire, puis balayez l'écran vers le haut ou vers le bas. Pour choisir une vue, appuyez dessus.

# <span id="page-8-1"></span>**POLAR A370**

Le Polar A370 est un suiveur de condition physique élégant et sportif qui vous permet de rester à l'écoute de votre corps en surveillant la fréquence cardiaque au poignet 24/7. Il assure le suivi du nombre de pas effectués, de la distance réalisée et des calories brûlées chaque jour, et vous permet de rester connecté avec les notifications émanant de votre téléphone. L'analyse avancée du sommeil Polar Sleep Plus suit vos habitudes de sommeil et fournit des indications sur votre sommeil. Le Polar A370 vous permet de vous entraîner de manière plus efficace grâce aux fonctions d'entraînement éprouvées de Polar tels que les zones de fréquence cardiaque et le programme de course à pied Polar, et utilise le GPS de votre téléphone pour assurer le suivi de la vitesse et de la distance pendant vos séances en extérieur. Vous pouvez même utiliser le Polar A370 comme

émetteur de fréquence cardiaque et connecter votre fréquence cardiaque à des applications de fitness ou dispositifs Bluetooth compatibles tels que les dispositifs d'entraînement Polar (Polar M460 par exemple). Vous pouvez acheter d'autres bracelets séparément.

# <span id="page-9-0"></span>**CÂBLE USB**

Le produit est fourni avec un câble USB standard. Vous pouvez l'utiliser pour charger la batterie, mais aussi pour synchroniser les données entre votre A370 et le service Web Flow via le logiciel FlowSync.

# <span id="page-9-1"></span>**APPLICATION POLAR FLOW**

Vous pouvez aussi commencer à utiliser votre A370 avec l'application Flow et mettre à jour votre A370 sans fil. Visualisez d'un coup d'œil votre activité et vos données d'entraînement. L'application Flow synchronise vos données d'activité et d'entraînement sans fil vers le service Web Polar Flow. Téléchargez-la dans l'App Store<sup>SM</sup> ou dans Google Play<sup>TM</sup>.

# <span id="page-9-2"></span>**LOGICIEL POLAR FLOWSYNC**

Polar Flowsync synchronise vos données entre votre A370 et le service Polar Flow sur votre ordinateur. Accédez à la page [flow.polar.com/start](http://www.flow.polar.com/start) pour commencer à utiliser votre A370, et télécharger et installer le logiciel FlowSync.

# <span id="page-9-3"></span>**SERVICE WEB POLAR FLOW**

Planifiez votre entraînement, suivez vos accomplissements, obtenez des conseils et consultez une analyse détaillée de votre activité et de vos résultats d'entraînement. Informez tous vos amis de vos accomplissements. Vous trouverez tout ceci sur [polar.com/flow.](http://www.polar.com/flow)

# <span id="page-10-0"></span>**PRISE EN MAIN**

# <span id="page-10-1"></span>**CONFIGURER VOTRE A370**

Lorsque vous prenez possession de votre nouvel A370, celui-ci est en mode stockage. Il se réveille lorsque vous le branchez sur un ordinateur pour configuration ou un chargeur USB pour chargement. Il est recommandé de charger la batterie avant de commencer à utiliser votre A370. Si la batterie est entièrement vide, le chargement démarre au bout de quelques minutes. Pour obtenir des informations détaillées sur le chargement de la batterie, la durée de fonctionnement de la batterie et les notifications de batterie faible, reportez-vous à [Batteries](#page-61-2).

#### <span id="page-10-2"></span>**CHOISISSEZ UNE OPTION DE CONFIGURATION : ORDINATEUR OU DISPOSITIF MOBILE COMPATIBLE.**

Vous pouvez choisir comment configurer votre A370 : avec un ordinateur et un câble USB ou sans fil avec un dispositif mobile compatible. Les deux méthodes nécessitent une connexion Internet.

- La configuration mobile est pratique si vous n'avez pas accès à un ordinateur doté d'un port USB, mais peut prendre plus de temps.
- La configuration câblée est plus rapide et vous pouvez charger votre A370 en même temps, mais vous devez disposer d'un câble USB et d'un ordinateur.

#### <span id="page-10-3"></span>**OPTION A : CONFIGURATION AVEC VOTRE ORDINATEUR**

- 1. Accédez à [flow.polar.com/start](http://flow.polar.com/start) et installez le logiciel FlowSync pour configurer votre A370 et [mettre](#page-21-0) à jour le [firmware](#page-21-0) si nécessaire.
- 2. Poussez vers le bas la partie supérieure (A) du capot USB à l'intérieur du bracelet afin d'accéder au port micro USB et de brancher le câble USB fourni (B).

**Ne chargez pas le dispositif lorsque son port USB est mouillé.** Si le port USB de votre A370 a été mouillé, laissez-le sécher avant de procéder au branchement.

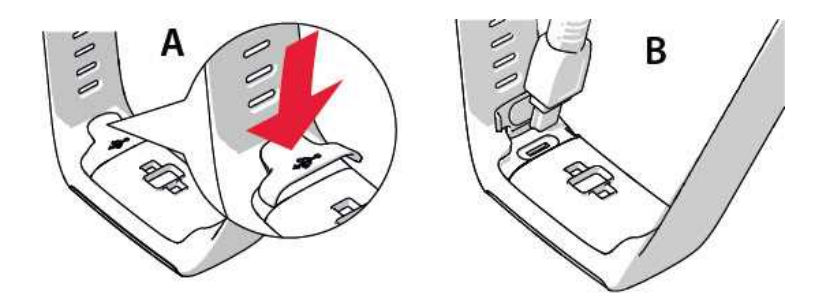

3. Branchez l'autre extrémité du câble sur le port USB de votre ordinateur pour procéder à la configuration

et charger la batterie (C).

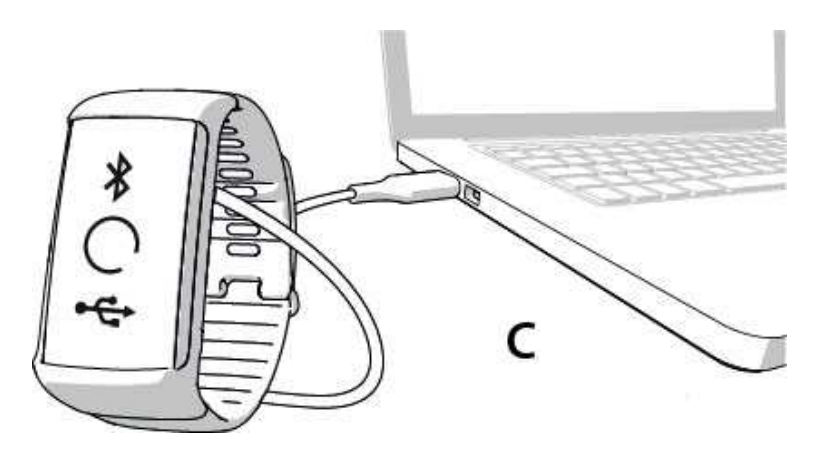

4. Nous vous guiderons ensuite tout au long de la connexion au service Web Polar Flow et de la personnalisation de votre A370.

 $\bigoplus$  Pour obtenir les données d'activité et d'entraînement les plus précises et personnalisées, il est important que vous soyez précis concernant les réglages physiques lors de la connexion au service Web. Lors de la connexion, vous pouvez choisir une [langue](#page-12-0) et obtenir le dernier firmware pour votre A370.

Lors de la fermeture du capot USB, assurez-vous qu'il soit à fleur sur le dispositif.

#### **Une fois la configuration réalisée, vous êtes prêt. Amusez-vous bien !**

#### <span id="page-11-0"></span>**OPTION B : CONFIGURATION AVEC L'APPLICATION POLAR FLOW VIA VOTRE DISPOSITIF MOBILE OU TABLETTE**

Le Polar A370 se connectant sans fil à l'application mobile Polar Flow via Bluetooth Smart, veillez à activer ce dernier sur votre dispositif mobile.

1. Pour vérifier que votre A370 est suffisamment chargé pendant la configuration mobile, branchez simplement le câble USB sur un port USB alimenté ou un adaptateur USB. Assurez-vous que l'adaptateur porte la mention « Sortie 5 Vcc » et qu'il fournit au minimum 500 mA. L'écran commence à afficher un cercle animé avec les icônes Bluetooth et USB.

**Ne chargez pas le dispositif lorsque son port USB est mouillé.** Si le port USB de votre A370 a été mouillé, laissez-le sécher avant de procéder au branchement.

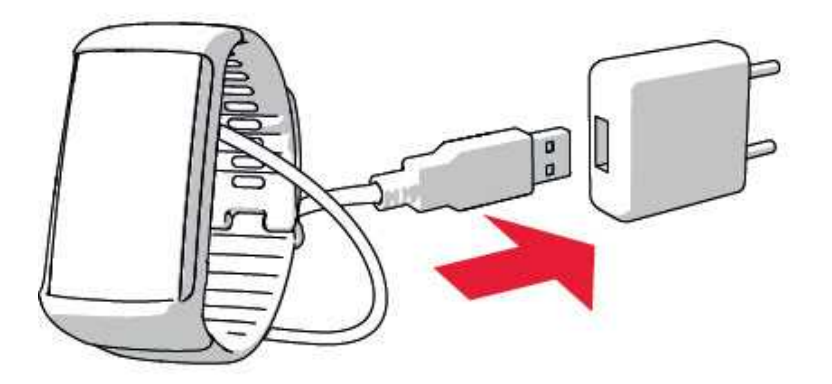

2. Accédez à l'App Store<sup>SM</sup> ou Google Play<sup>™</sup> sur votre dispositif mobile, puis recherchez et téléchargez l'application Polar Flow.

La compatibilité mobile est disponible sur [polar.com/support.](http://support.polar.com/en/support/polar_flow_app_and_compatible_devices?blredir)

3. Lorsque vous ouvrez l'application Flow, celle-ci détecte votre nouvel A370 à proximité et vous invite à commencer son association. Acceptez la demande d'association et saisissez le code d'association Bluetooth de votre A370 dans l'application Flow.

Vérifiez que votre A370 est allumé afin de permettre la connexion.

4. Créez ensuite un compte Polar ou connectez-vous si vous en possédez déjà un. Nous vous guiderons tout au long de la connexion et de la configuration au sein de l'application. Une fois tous les réglages définis, appuyez sur Enregistrer et sync. Vos réglages personnalisés sont alors transférés vers le bracelet.

Pour obtenir les données d'activité et d'entraînement les plus précises et personnelles, il est important que vous soyez précis concernant les réglages.

 $\bigoplus$  Veuillez noter que votre A370 peut obtenir la dernière mise à jour du firmware lors de la configuration sans fil et que, selon votre connexion, le processus peut prendre jusqu'à 20 minutes. Votre A370 reçoit le package de [langue](#page-12-0) conformément à votre sélection au cours de la configuration, ce qui prend également du temps.

5. Une fois la synchronisation terminée, la vue horaire s'ouvre sur l'A370.

<span id="page-12-0"></span>Vous êtes prêt, amusez-vous bien !

# **LANGUES**

Lors de la [configuration](#page-10-1) de votre A370, vous pouvez choisir d'utiliser l'une des langues suivantes :

- Anglais
- Espagnol
- Portugais
- Français
- Danois
- Néerlandais
- Suédois
- Norvégien
- Allemand
- Italien
- Finnois
- Polonais
- Russe
- Chinois (simplifié)
- Japonais
- Indonésien
- $I$  Turc
- Tchèque
- Coréen

Après la configuration, vous pouvez changer de langue dans l'application ou sur le service Web Flow.

# <span id="page-13-0"></span>**BRACELET**

Le bracelet de votre A370 est facile à changer, ce qui s'avère très pratique pour le coordonner à votre tenue, par exemple.

1. Courbez le bracelet d'un côté puis de l'autre afin de le détacher du dispositif.

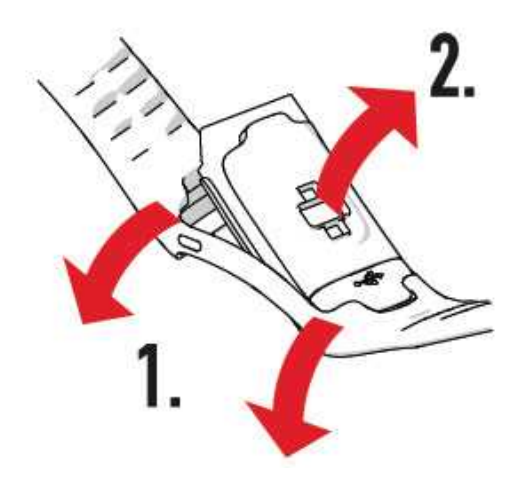

2. Retirez le dispositif du bracelet.

Pour fixer le bracelet, effectuez ces étapes dans l'ordre inverse. Veillez à ce que le bracelet affleure avec le dispositif des deux côtés.

# <span id="page-14-0"></span>**STRUCTURE DU MENU**

Vous pouvez allumer l'écran en tournant votre poignet ou en appuyant sur le bouton latéral.

Pour accéder au menu et le parcourir, balayez l'écran tactile vers le haut ou le bas. Pour sélectionner des éléments, appuyez sur les icônes. Pour revenir en arrière, appuyez sur le bouton latéral.

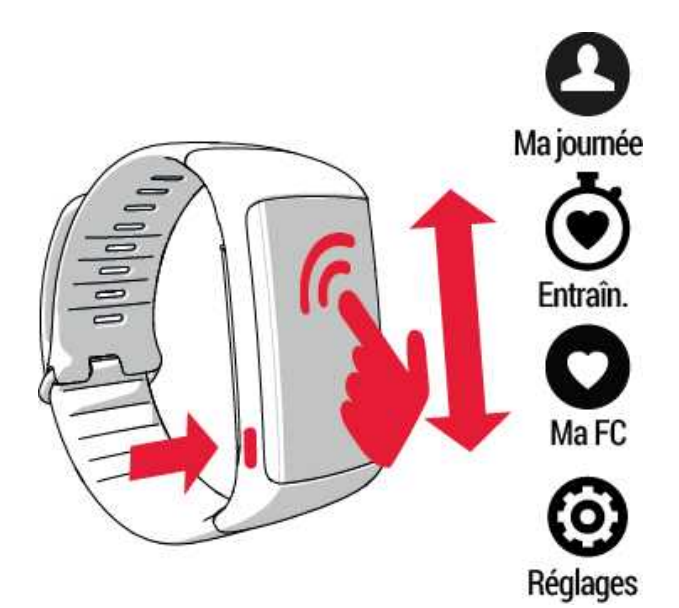

### <span id="page-15-0"></span>**ACTIVITÉ**

Vous pouvez consulter votre objectif d'activité quotidienne dans certaines vues de la montre et dans la barre d'activité dans le menu **Ma journée**. Par exemple, vous pouvez voir votre progression vers l'objectif au remplissage couleur des chiffres sur l'écran.

Pour plus d'informations, reportez-vous à Suivi de [l'activité](#page-31-1) 24/7.

### <span id="page-15-1"></span>**MA JOURNÉE**

Vous verrez ici plus en détails la progression de votre objectif d'activité quotidienne, les pas effectués, les calories brûlées, ainsi que les éventuelles séances d'entraînement réalisées jusqu'à présent au cours de la journée ou les éventuelles séances d'entraînement planifiées que vous avez créées sur le service Web Flow. Si vous portez votre A370 la nuit, vous verrez des informations relatives à votre sommeil de la nuit précédente. Et si la fonction de fréquence cardiaque continue est activée, vous verrez la fréquence cardiaque la plus basse enregistrée la nuit précédente, ainsi que la plus haute et la plus basse de la journée jusqu'à cet instant.

Appuyez sur chaque événement de votre journée pour le consulter plus en détails. Pour voir ce qu'il vous reste à accomplir pour atteindre votre objectif d'activité quotidienne, appuyez sur les données d'activité.

### <span id="page-15-2"></span>**ENTRAÎNEMENT**

C'est ici que vous démarrez vos séances d'entraînement. Appuyez sur l'icône pour accéder au menu de sélection de sport. Vous pouvez modifier la sélection sur le service Web Flow afin de laisser vos sports favoris plus accessibles sur votre A370. Accédez à Flow, cliquez sur votre nom, puis sur **Profils sportifs**. Ajoutez ou enlevez vos sports favoris à cet endroit, et pensez à réaliser une synchronisation pour les voir apparaître sur votre dispositif.

Pour démarrer l'entraînement, attendez que votre fréquence cardiaque apparaisse en regard de l'icône d'un sport, puis appuyez sur cette dernière. La séance d'entraînement commence alors.

Si vous souhaitez obtenir les informations de localisation de votre séance d'entraînement en extérieur, vous devez avoir votre téléphone avec vous pendant la séance. Attendez que l'icône GPS devienne fixe pour démarrer la séance. Vous trouverez des informations supplémentaires [ici](#page-33-1).

### <span id="page-15-3"></span>**FAVORIS**

Sous **Favoris**, vous trouverez les séances d'entraînement que vous avez enregistrées en tant que favoris sur le service Web Flow. Si vous n'avez enregistré aucun favori dans Flow, cet élément ne figure pas dans le menu de l'A370.

<span id="page-15-4"></span>Pour plus d'informations, reportez-vous à [Favoris](#page-56-1).

### **MA FC**

Vous pouvez consulter ici rapidement votre fréquence cardiaque actuelle.

## <span id="page-16-0"></span>**RÉGLAGES**

Sous **Réglages**, vous pouvez activer et désactiver le mode de FC [continue](#page-41-1), le [mode](#page-22-0) avion, le mode Ne pas déranger et le mode [émetteur](#page-39-2) de FC, éteindre le dispositif, réinitialiser les connexions Bluetooth et consulter les informations propres au dispositif.

# <span id="page-16-1"></span>**VUES DE LA MONTRE**

Pour changer la vue de la montre de votre suiveur de condition physique :

1. Appuyez longuement sur l'écran tactile jusqu'à l'apparition d'un menu contenant les miniatures des vues de la montre :

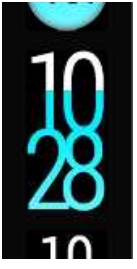

2. Balayez vers le haut ou vers le bas pour toutes les voir et appuyez sur celle de votre choix.

Voici les options disponibles :

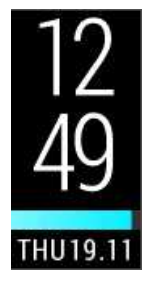

- Horloge verticale et date
- Barre d'activité avec remplissage de gauche à droite

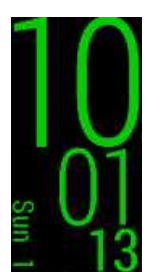

- Grosse horloge avec date et défilement des secondes
- Disponible dans plusieurs couleurs

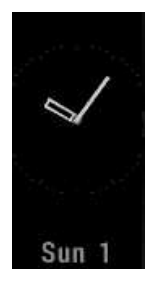

- Horloge analogique avec date
- Horloge verticale par défaut
- Activité indiquée par la couleur remplissant les chiffres au fil de la progression vers l'objectif d'activité quotidienne

# <span id="page-17-0"></span>**ASSOCIATION**

Pour que votre A370 fonctionne avec un émetteur de fréquence cardiaque *Bluetooth* Smart ®, vous devez les associer. L'association prend seulement quelques secondes, garantit que votre A370 recevra uniquement les signaux émis par vos capteurs et dispositifs, et permet un entraînement de groupe sans perturbations. Avant de prendre part à une épreuve ou une course, pensez à effectuer l'association chez vous de manière à éviter toute interférence liée aux autres dispositifs.

Le suiveur de condition physique Polar A370 est compatible avec les émetteurs de fréquence cardiaque H6, H7 et H10.

### <span id="page-17-1"></span>**ASSOCIER UN ÉMETTEUR DE FRÉQUENCE CARDIAQUE À L'A370**

*En cas d'utilisation d'un émetteur de fréquence cardiaque Polar Bluetooth Smart®, l'A370 ne mesure pas la fréquence cardiaque au poignet.*

Vous pouvez associer un émetteur de fréquence cardiaque à votre A370 de deux manières :

- 1. Mettez l'émetteur de fréquence cardiaque en place, puis appuyez longuement sur le bouton en vue horaire jusqu'à l'apparition d'un message vous invitant à toucher le dispositif avec l'A370.
- 2. Touchez l'émetteur de fréquence cardiaque avec votre A370.
- 3. Une fois l'opération terminée, le message **Assoc terminée** apparaît.

OU

- 1. Mettez l'émetteur de fréquence cardiaque en place puis, sur votre A370, appuyez sur **Entraîn.**
- 2. Touchez l'émetteur de fréquence cardiaque avec votre A370.

3. Une fois l'opération terminée, le message **Assoc terminée** apparaît.

# <span id="page-19-0"></span>**RÉGLAGES**

# <span id="page-19-1"></span>**MENU RÉGLAGES**

Vous pouvez accéder aux **réglages** depuis le menu principal. Pour activer une fonction, appuyez sur l'icône correspondante. Celle-ci devient verte.

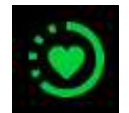

Fréquence cardiaque continue. Activez ou désactivez le suivi continu de votre FC.

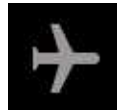

Mode avion. Coupe toutes les connexions sans fil sur le suiveur de condition physique.

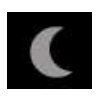

Mode Ne pas déranger. Désactive l'allumage de l'écran à partir des mouvements du poignet et bloque les notifications émanant de votre téléphone.

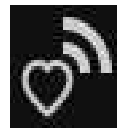

Mode émetteur FC. Utilisez votre A370 comme émetteur de fréquence cardiaque avec un dispositif de réception de FC.

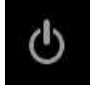

Arrêt. Éteint le dispositif.

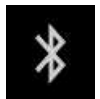

Réinitialise les connexions Bluetooth actuelles. Pour utiliser d'éventuels accessoires Bluetooth, vous devez les réassocier au dispositif.

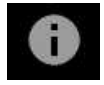

Informations. Consultez l'ID de votre dispositif, la version du firmware, etc.

<span id="page-19-2"></span>Appuyez sur le bouton latéral pour revenir à la vue horaire.

# **RÉGLAGE DE L'ÉCRAN**

Vous pouvez choisir à quel poignet vous souhaitez porter votre A370 sur le service Web Polar Flow ou dans l'application mobile Polar Flow. Le réglage change l'orientation de l'écran de l'A370 en conséquence.

1) Il est recommandé de porter le bracelet sur votre main non dominante pour obtenir les résultats de suivi de *l'activité les plus précis.*

Vous pouvez modifier vos réglages à tout moment sur le service Web et dans l'application mobile Polar Flow.

#### **Pour modifier le réglage de l'écran sur votre ordinateur**

- 1. Branchez votre A370 sur le port USB de votre ordinateur, allez sur [polar.com/flow](http://www.polar.com/flow) et connectez-vous.
- 2. Accédez à **Produits** et **Réglages**.
- 3. Choisissez votre A370, cliquez et changez de poignet.

L'orientation de l'écran de votre A370 changera à la synchronisation suivante.

#### **Pour changer le réglage de l'écran dans l'application mobile**

- 1. Accédez à **Dispositifs**.
- 2. Choisissez le poignet souhaité pour votre A370.

L'orientation de l'écran de votre A370 changera à la synchronisation suivante.

# <span id="page-20-0"></span>**RÉGLAGE D'HEURE**

L'heure actuelle et son format sont transférés depuis l'horloge système de votre ordinateur vers votre A370 lorsque vous procédez à la synchronisation avec le service Web Polar Flow. Pour modifier l'heure, vous devrez d'abord changer le fuseau horaire sur votre ordinateur, puis synchroniser votre A370.

Si vous modifiez l'heure ou le fuseau horaire sur votre dispositif mobile, et que vous synchronisez l'application Polar Flow avec le service Web Polar Flow et votre A370, l'heure change également sur votre A370. Pour modifier l'heure, votre dispositif mobile doit disposer d'une connexion Internet.

述

# <span id="page-20-1"></span>**REDÉMARRER L'A370**

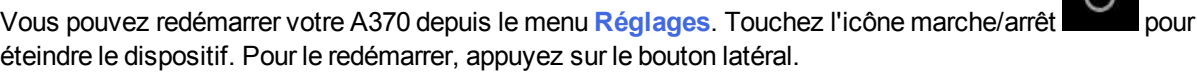

# <span id="page-20-2"></span>**RÉINITIALISER L'A370**

Si vous rencontrez des problèmes avec votre A370, essayez de le réinitialiser. La réinitialisation vide votre A370 de toute information et vous devez le configurer à nouveau pour votre usage personnel.

Réinitialisez votre A370 dans FlowSync avec votre ordinateur :

- 1. Branchez votre A370 sur l'ordinateur avec le câble USB fourni.
- 2. Ouvrez les réglages dans FlowSync.
- 3. Appuyez sur le bouton Réinitialisation aux valeurs d'usine.

Vous pouvez aussi réinitialiser votre A370 depuis le bracelet même :

- 1. Dans le menu principal, accédez à **Réglages**.
- 2. Appuyez sur l'icône marche/arrêt pour éteindre le dispositif.

3. Tandis que le texte Désact. apparaît, appuyez à nouveau sur le bouton pendant cinq secondes.

Vous devez maintenant configurer à nouveau votre A370, via mobile ou ordinateur. Veillez à utiliser pour la configuration le même compte Polar que celui utilisé avant la réinitialisation.

# <span id="page-21-1"></span><span id="page-21-0"></span>**MISE À JOUR DU FIRMWARE AVEC UN ORDINATEUR**

Vous pouvez vous-même mettre à jour le firmware de votre A370 afin de le maintenir à jour. Chaque fois qu'une nouvelle version du firmware est disponible, FlowSync vous en informe lorsque vous connectez l'A370 à votre ordinateur. Les mises à jour du firmware sont téléchargées via FlowSync.

Les mises à jour du firmware sont réalisées pour améliorer les fonctionnalités de votre A370. Elles peuvent inclure des améliorations des fonctions existantes, des fonctions totalement nouvelles ou des corrections de bogue.

#### **Pour mettre à jour le firmware :**

- 1. Branchez votre A370 sur votre ordinateur avec le câble USB.
- 2. FlowSync démarre la synchronisation de vos données.
- 3. Une fois l'opération terminée, vous êtes invité à mettre à jour le firmware.
- 4. Choisissez **Oui**. Le nouveau firmware est installé (cela peut nécessiter un certain temps) et l'A370 redémarre.

La mise à jour du firmware ne vous fera perdre aucune donnée : Avant le début de la mise à jour, les don*nées de votre A370 sont synchronisées avec le service Web Flow.*

### <span id="page-21-2"></span>**AVEC UN DISPOSITIF MOBILE OU UNE TABLETTE**

Vous pouvez aussi mettre à jour le firmware avec votre dispositif mobile si vous utilisez l'application mobile Polar Flow pour synchroniser les données d'entraînement et d'activité de votre A370. L'application vous indique si une mise à jour est disponible et vous guide tout au long de l'opération. Il est recommandé de brancher l'A370 sur une source d'alimentation avant de démarrer la mise à jour afin de garantir le bon déroulement de l'opération.

*Selon votre connexion, la mise à jour sans fil du firmware peut prendre jusqu'à 20 minutes.*

# <span id="page-22-0"></span>**MODE AVION**

Le mode avion coupe toute communication sans fil sur votre A370. Vous pouvez tout de même utiliser ce dernier, mais vous ne pouvez pas synchroniser vos données avec l'application mobile Polar Flow, ni l'utiliser avec des accessoires sans fil.

#### <span id="page-22-1"></span>**ACTIVER LE MODE AVION**

1. Dans le menu principal, accédez à **Réglages**.

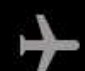

2. Appuyez sur l'icône représentant un avion , le message Mode avion activé apparaît et l'icône devient verte. L'icône représentant un avion apparaît dans la vue horaire.

#### <span id="page-22-2"></span>**DÉSACTIVER LE MODE AVION**

- 1. Dans le menu principal, accédez à **Réglages**.
- <span id="page-22-3"></span>2. Appuyez sur l'icône. Le message Mode avion désactivé apparaît.

# **ICÔNES DE LA VUE HORAIRE**

En vue horaire, les icônes suivantes peuvent figurer à côté de l'heure et de la date.

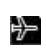

C

Le [mode](#page-22-0) avion est activé. Toutes les connexions sans fil avec votre téléphone portable et vos accessoires sont déconnectées.

Le mode Ne pas déranger est activé. L'affichage ne s'allume pas à partir des mouvements de votre poignet et vous ne recevrez pas les notifications téléphone.

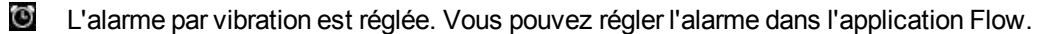

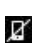

Votre téléphone associé est déconnecté et les notifications téléphone sont activées. Appuyez longuement sur le bouton latéral pour la reconnecter.

# <span id="page-23-0"></span>**ENTRAÎNEMENT**

# <span id="page-23-1"></span>**COMMENT METTRE EN PLACE VOTRE A370**

L'A370 mesure en continu la fréquence cardiaque à partir du poignet au quotidien et pendant l'exercice. Pour obtenir des valeurs de fréquence cardiaque précises, trouvez un ajustement confortable pour votre poignet en suivant ces conseils.

Au quotidien, fixez le bracelet sur le dessus de votre poignet, derrière l'os. Ne placez PAS le bracelet sur l'os du poignet. Le bracelet peut être légèrement desserré à condition que l'émetteur situé au dos touche votre peau et reste en place quand vous bougez.

Serrez un peu le bracelet lorsque vous démarrez une séance d'entraînement. Ainsi, l'émetteur ne bougera pas pendant l'exercice. Le bracelet ne doit pas non plus être serré de façon inconfortable. Pensez à desserrer le bracelet après l'entraînement pour plus de confort.

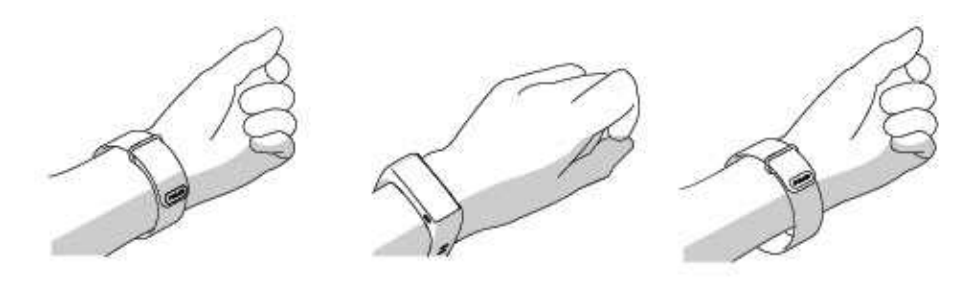

Si vous avez des tatouages sur la peau de votre poignet, évitez de placer le capteur juste dessus sous peine d'empêcher des lectures exactes.

Il est également conseillé de réchauffer la peau si vos mains et votre poignet se refroidissent facilement. Activez votre circulation sanguine avant de démarrer votre séance !

Dans les sports dans lesquels il est plus difficile de maintenir le capteur immobile sur votre poignet ou dans lesquels une pression ou un mouvement est appliqué aux muscles ou tendons situés à proximité du capteur, il est recommandé d'utiliser un émetteur de fréquence cardiaque Polar H10 avec une sangle de poitrine pour obtenir une meilleure mesure de votre fréquence cardiaque.

Suivez vos zones de fréquence cardiaque directement sur votre dispositif et obtenez des conseils concernant les séances d'entraînement que vous avez planifiées sur le service Web Flow.

Bien qu'il existe de nombreux indices subjectifs quant aux réactions de votre corps pendant l'entraînement (effort perçu, rythme respiratoire, sensations physiques), aucun n'est aussi fiable que la mesure de la fréquence cardiaque. Celle-ci est objective et affectée à la fois par des facteurs internes et externes, ce qui signifie qu'elle dépendra de votre état physique.

# <span id="page-24-0"></span>**DÉMARRER UNE SÉANCE D'ENTRAÎNEMENT**

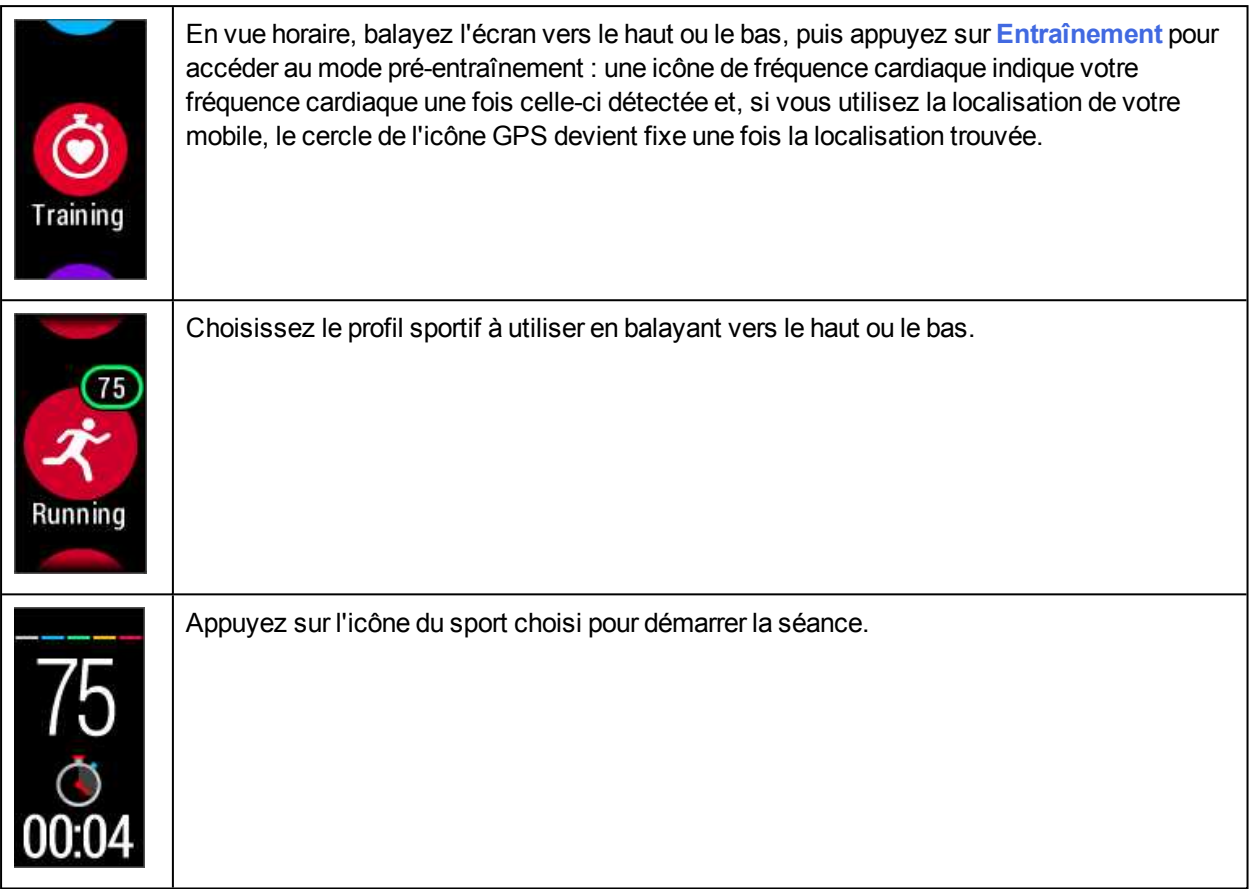

Pour plus d'informations sur ce que vous pouvez faire avec votre A370 pendant l'entraînement, reportez-vous à Fonctions pendant [l'entraînement.](#page-25-0)

**Pour mettre une séance d'entraînement en pause**, appuyez sur le bouton. Le message **En pause** apparaît et l'A370 passe en mode pause. Pour reprendre votre séance d'entraînement, appuyez sur l'icône représentant des flèches vertes.

**Pour arrêter une séance d'entraînement**, appuyez longuement sur le bouton pendant l'enregistrement de l'entraînement ou, en mode pause, jusqu'à ce que le résumé de la séance apparaisse. Vous pouvez aussi appuyer pendant trois secondes sur l'icône d'arrêt rouge pour arrêter l'enregistrement.

# <span id="page-24-1"></span>**DÉMARRER UNE SÉANCE D'ENTRAÎNEMENT AVEC UN OBJECTIF**

Vous pouvez planifier votre entraînement et créer des objectifs [d'entraînement](#page-54-3) détaillés sur le service Web Flow, puis les synchroniser vers votre A370 avec le logiciel FlowSync ou l'application Flow. Votre A370 vous guidera pour vous permettre d'atteindre votre objectif pendant l'entraînement.

Pour démarrer une séance d'entraînement avec un objectif :

- 1. Accédez à **Ma journée**.
- 2. Choisissez l'objectif dans la liste en appuyant dessus.
- 3. Choisissez le sport à utiliser en appuyant sur son icône.
- 4. L'écran d'entraînement apparaît et vous pouvez démarrer l'entraînement.

# <span id="page-25-1"></span><span id="page-25-0"></span>**PENDANT L'ENTRAÎNEMENT VUES D'ENTRAÎNEMENT**

Vous pouvez activer l'écran par un geste du poignet et parcourir les vues d'entraînement en balayant l'écran vers le haut ou le bas. L'écran s'éteint automatiquement pour économiser la batterie. Vous pouvez configurer l'affichage de sorte qu'il ne s'éteigne pas en appuyant longuement sur l'écran tactile en mode entraînement jusqu'à l'apparition d'une icône représentant une ampoule allumée. Pour désactiver cette fonction, appuyez à nouveau longuement sur l'écran tactile jusqu'à l'apparition d'une icône représentant une ampoule éteinte.

Vous pouvez voir les vues d'entraînement disponibles ci-dessous.

### <span id="page-25-2"></span>**ENTRAÎNEMENT AVEC FRÉQUENCE CARDIAQUE**

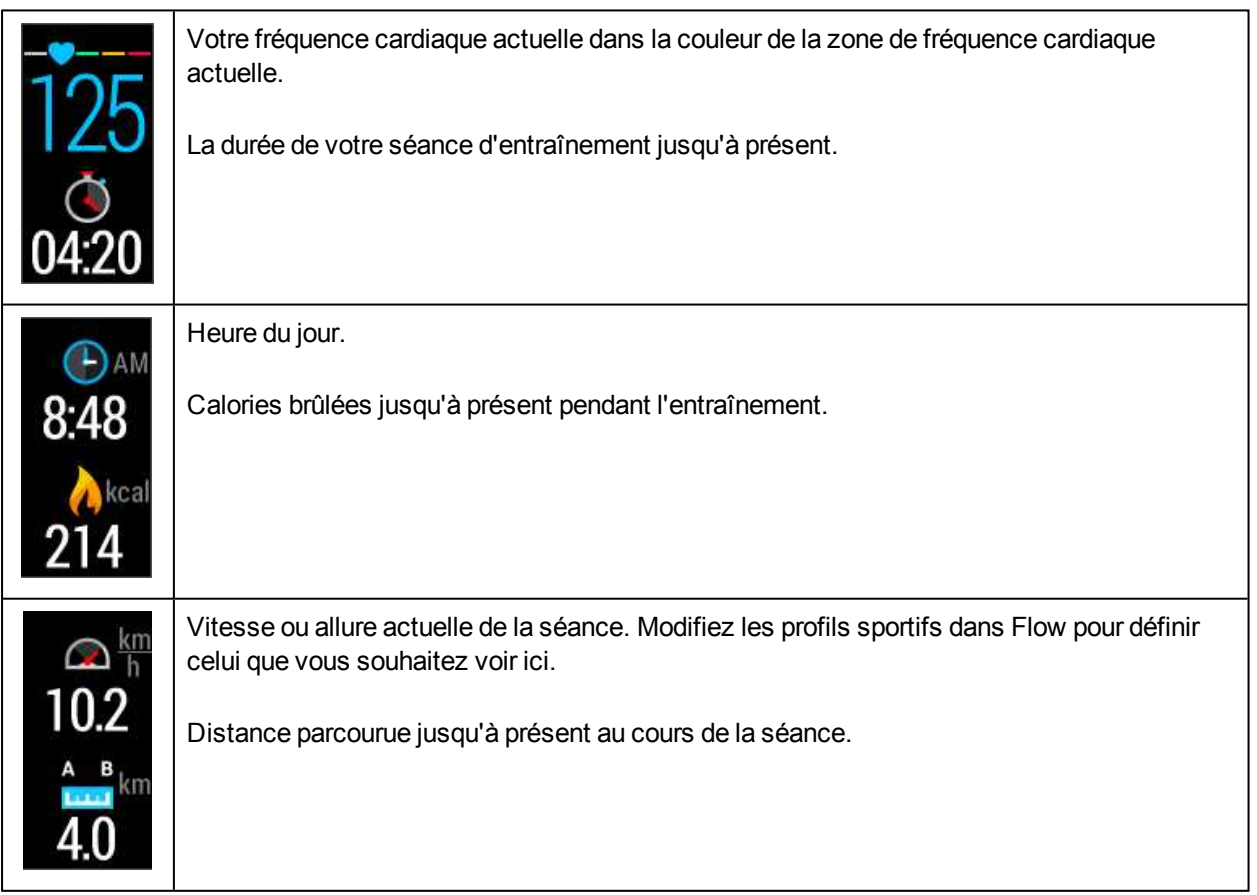

 $\bigoplus$  Vous pouvez aussi désactiver l'émetteur de fréquence cardiaque pour votre séance suivante en appuyant longuement sur l'icône d'un sport dans le menu Entraînement.

### <span id="page-26-0"></span>**ENTRAÎNEMENT AVEC UN OBJECTIF BASÉ SUR UNE DURÉE OU UN NOMBRE DE CALORIES**

Si vous avez créé un objectif d'entraînement sur la base d'une durée ou d'un nombre de calories sur le service Web Flow, et que vous l'avez synchronisé avec votre A370, vous disposez des vues suivantes :

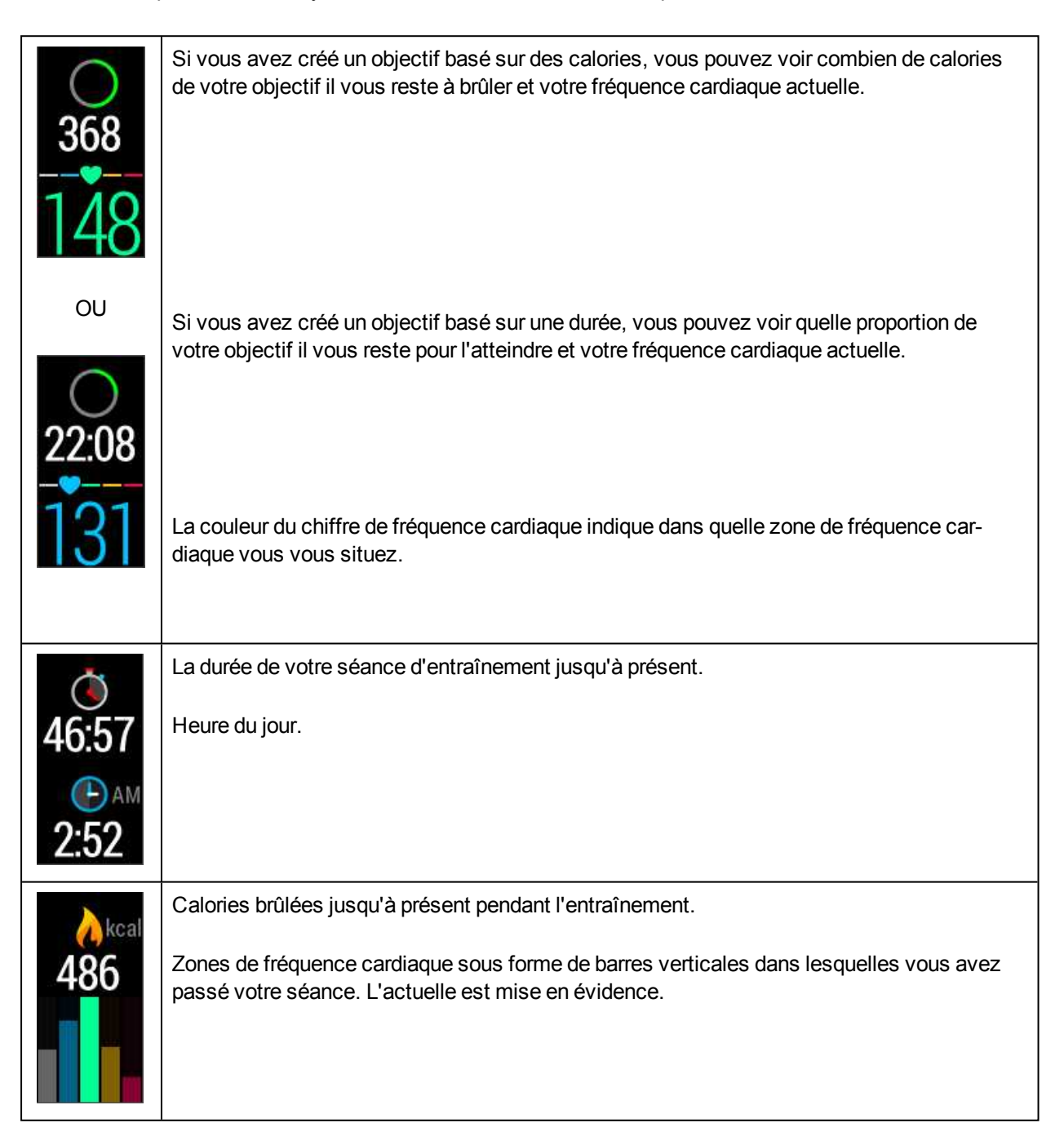

### <span id="page-27-0"></span>**ENTRAÎNEMENT AVEC UN OBJECTIF D'ENTRAÎNEMENT PAR PHASES**

Si vous avez créé un objectif par phases sur le service Web Flow, que vous avez défini l'intensité de fréquence cardiaque pour chaque phase et que vous avez synchronisé l'objectif avec votre A370, vous disposez des vues suivantes :

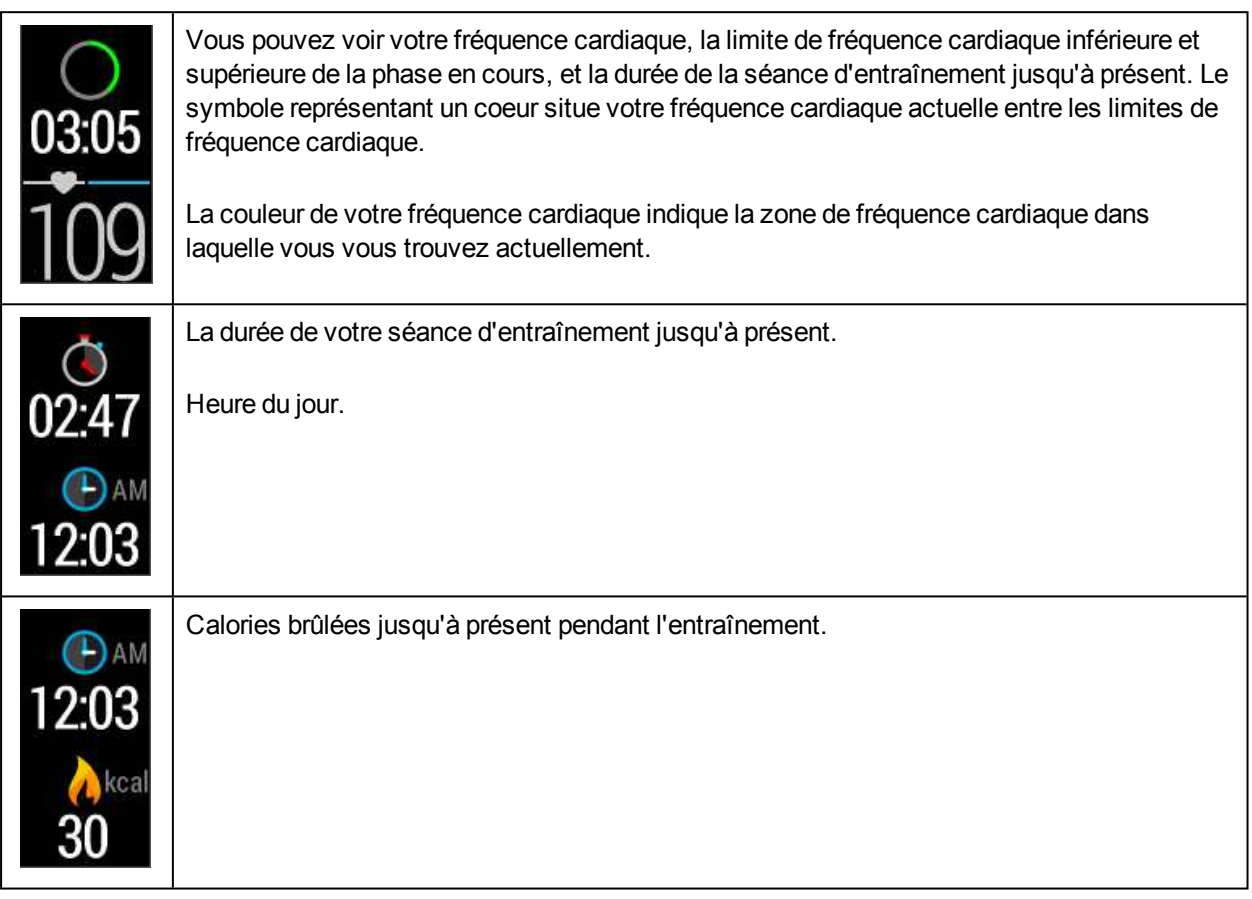

# <span id="page-27-1"></span>**METTRE EN PAUSE/ARRÊTER UNE SÉANCE D'ENTRAÎNEMENT**

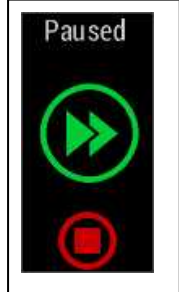

1. Pour mettre une séance d'entraînement en pause, appuyez sur le bouton. Le message **En pause** apparaît. Pour reprendre votre séance d'entraînement, appuyez sur l'icône représentant des flèches vertes.

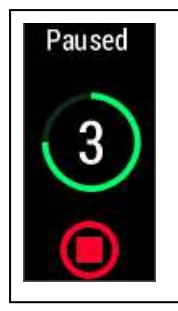

2. Pour arrêter une séance d'entraînement, appuyez pendant trois secondes sur le bouton pendant l'enregistrement ou, en mode pause, jusqu'à ce que le compteur indique zéro. Vous pouvez aussi appuyer longuement sur l'icône d'arrêt rouge à l'écran.

Si vous arrêtez votre séance après l'avoir mise en pause, la durée écoulée après la mise en pause n'est *pas incluse dans le temps d'entraînement total.*

# <span id="page-28-1"></span><span id="page-28-0"></span>**RÉSUMÉ DE L'ENTRAÎNEMENT APRÈS L'ENTRAÎNEMENT**

Dès que vous arrêtez l'entraînement, vous obtenez un résumé de votre séance sur votre A370. Obtenez une analyse plus détaillée et illustrée dans l'application ou sur le service Web Flow.

## <span id="page-28-2"></span>**RÉSUMÉ DE L'ENTRAÎNEMENT SUR L'A370**

Vous pouvez seulement consulter votre résumé d'entraînement pour le jour en cours sur l'A370. Accédez à **Ma journée**, puis choisissez la séance d'entraînement à consulter.

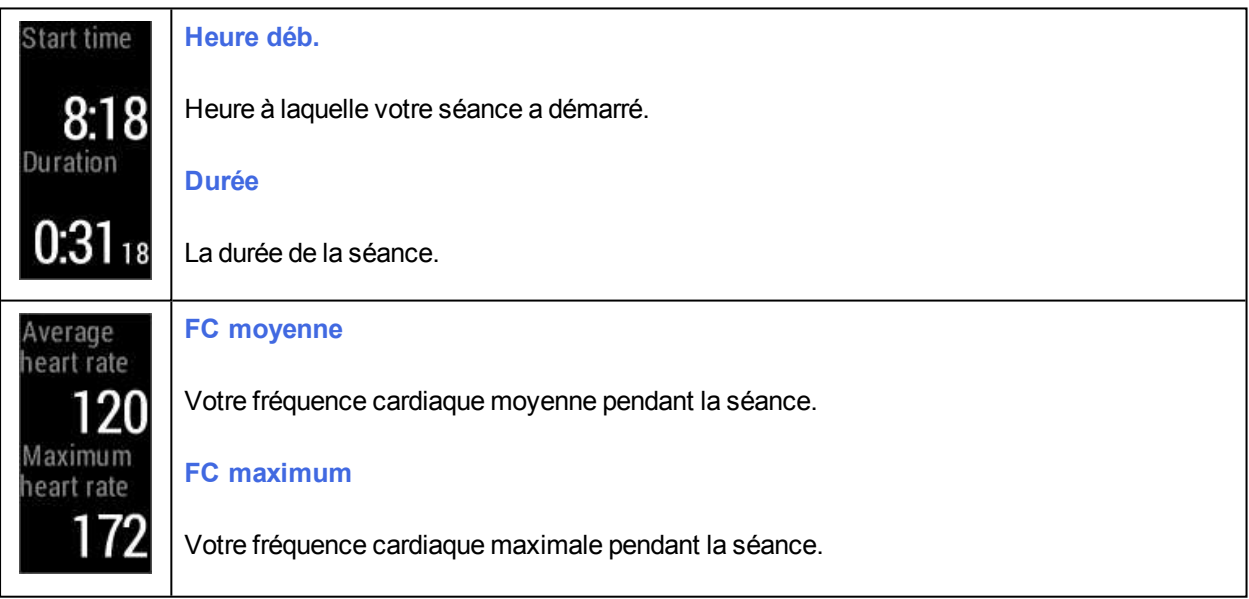

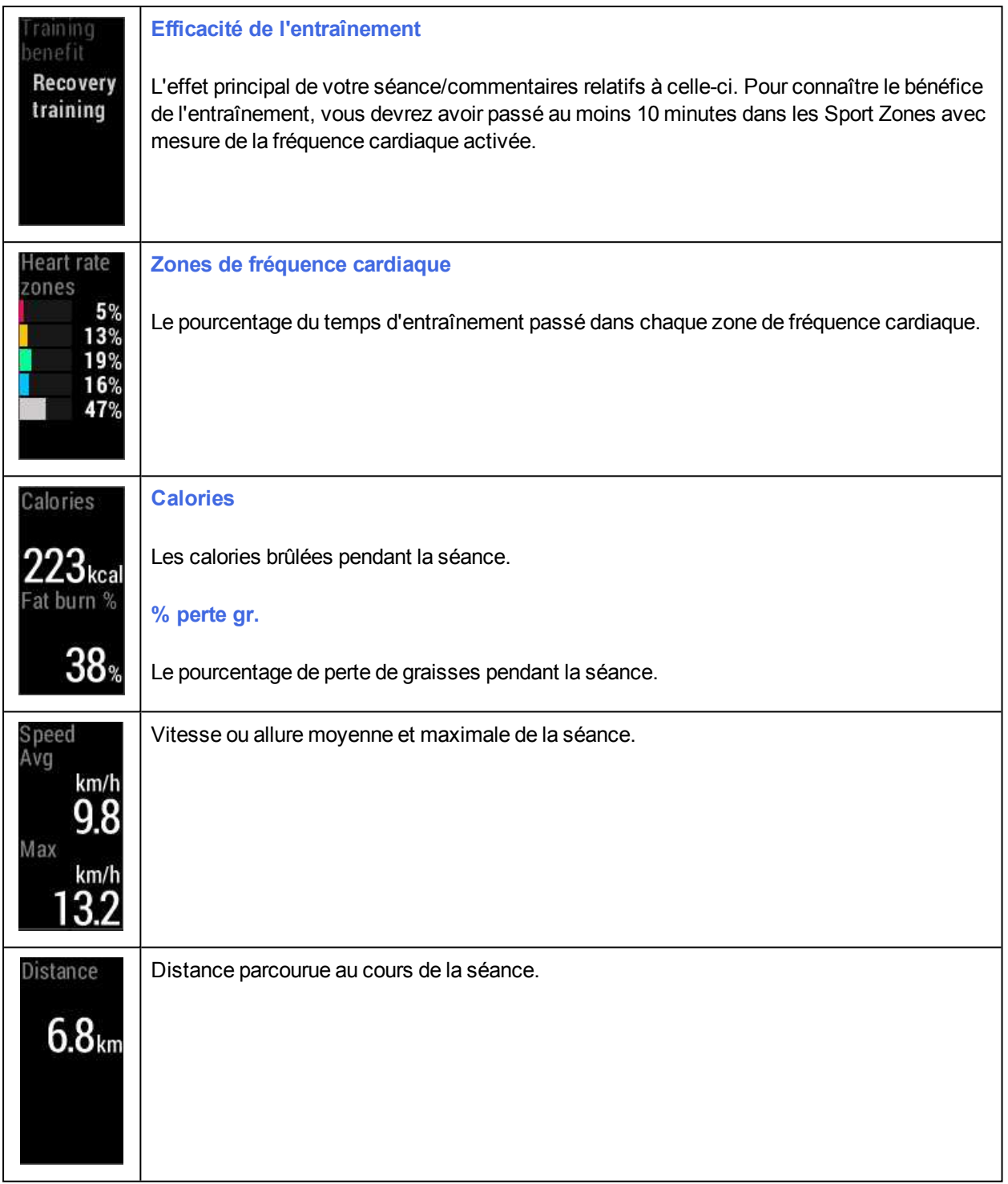

### <span id="page-29-0"></span>**APPLICATION POLAR FLOW**

Synchronisez votre A370 avec l'application Flow en appuyant longuement sur le bouton en vue horaire. Dans l'application Flow, vous pouvez analyser vos données d'un coup d'œil après chaque séance. L'application vous permet de consulter un bref aperçu de vos données d'entraînement hors ligne.

Pour plus d'informations, reportez-vous à [Application](#page-52-1) Polar Flow.

### <span id="page-30-0"></span>**SERVICE WEB POLAR FLOW**

Le service Web Polar Flow vous permet d'analyser tous les détails de votre entraînement et d'en savoir plus sur votre performance. Suivez votre progression et partagez vos meilleures séances avec les autres.

Pour plus d'informations, reportez-vous à [Service](#page-53-0) Web Polar Flow.

# <span id="page-31-0"></span>**FONCTIONS**

# <span id="page-31-1"></span>**SUIVI DE L'ACTIVITÉ 24H/24, 7 JOURS/7**

L'A370 suit votre activité grâce à un accéléromètre 3D interne qui enregistre les mouvements de votre poignet. Elle analyse la fréquence, l'intensité et la régularité de vos mouvements, ainsi que vos informations physiques, vous permettant ainsi de constater votre degré d'activité dans votre vie quotidienne, en plus de votre entraînement régulier. Il est recommandé de porter votre A370 sur votre main non dominante pour obtenir un suivi de l'activité plus précis.

### <span id="page-31-2"></span>**OBJECTIF D'ACTIVITÉ**

Vous obtiendrez votre objectif d'activité personnel lors de l'enregistrement de votre compte Polar sur Flow. Des conseils vous permettent d'atteindre chaque jour l'objectif. Vous pouvez consulter l'objectif sur votre A370 et dans l'application ou sur le service Web Polar Flow. L'objectif d'activité est basé sur vos données personnelles et le réglage de niveau d'activité, que vous trouverez dans les réglages d'objectif d'activité quotidienne sur le [service](http://www.flow.polar.com/) Web Flow.

Si vous souhaitez changer d'objectif, identifiez-vous sur le service Web Flow, cliquez sur votre nom/photo de profil dans l'angle supérieur droit et accédez à l'onglet d'objectif d'activité quotidienne sous Réglages. Le réglage d'objectif d'activité quotidienne vous permet de choisir celui qui décrit le mieux votre journée et votre activité type parmi trois niveaux d'activité. Sous la zone de sélection, vous pouvez voir dans quelle mesure vous devez être actif pour atteindre votre objectif d'activité quotidienne au niveau choisi. Par exemple, si vous travaillez dans un bureau et passez la majeure partie de la journée assis, vous devez atteindre environ quatre heures d'activité de faible intensité pendant une journée ordinaire. Pour les personnes qui restent debout et marchent beaucoup pendant leurs heures de travail, les attentes sont plus élevées.

### <span id="page-31-3"></span>**DONNÉES D'ACTIVITÉ**

L'A370 remplit progressivement une barre d'activité pour indiquer votre progression vers la réalisation de votre objectif quotidien. Une fois que la barre est pleine, vous avez atteint votre objectif et une alerte par vibration est émise. Vous pouvez consulter la barre d'activité dans le menu **Ma journée** et dans certaines vues de la montre.

Dans le menu **Ma journée**, vous pouvez voir votre degré d'activité du jour jusqu'à présent, ainsi que les séances d'entraînement réalisées ou planifiées pour la journée.

- <sup>l</sup> **Pas** : Pas que vous avez effectués jusqu'à présent. La quantité et le type des mouvements corporels sont enregistrés et convertis en une estimation de pas.
- <sup>l</sup> **Calories** : indique combien de calories vous avez brûlées pendant l'entraînement, l'activité et le MDB (métabolisme de base : l'activité métabolique minimale requise pour rester en vie).

# <span id="page-32-0"></span>**ALERTE D'INACTIVITÉ**

Il est notoire que l'activité physique constitue un facteur essentiel dans le maintien de la santé. En plus d'être physiquement actif, il est important d'éviter la position assise prolongée. Le fait de rester assis pendant longtemps est néfaste pour la santé, même les jours où vous vous entraînez et pratiquez une activité quotidienne suffisante. Votre A370 détecte si vous restez inactif trop longtemps pendant la journée, ce qui vous permet d'interrompre votre position assise afin d'éviter ses effets néfastes sur votre santé.

Si vous êtes immobile depuis 55 minutes, vous recevez une alerte d'inactivité : le message **Il est temps de se bouger** apparaît, accompagné d'une légère vibration. Levez-vous et trouvez un moyen de vous activer. Faites une petite promenade, étirez-vous ou pratiquez une autre activité modérée. Le message disparaît lorsque vous commencez à bouger ou appuyez sur n'importe quel bouton. Si vous ne bougez pas dans les cinq minutes, vous recevez une mention d'inactivité, que vous pouvez voir dans l'application et sur le service Web Flow après synchronisation.

L'application et le service Web Polar Flow indiquent combien de mentions d'inactivité vous avez reçues. Ceci vous permet de consulter ultérieurement votre routine quotidienne et d'apporter des changements pour adopter une vie plus active.

### <span id="page-32-1"></span>**INFORMATIONS LIÉES AU SOMMEIL SUR LE SERVICE WEB ET DANS L'APPLICATION FLOW**

Les dispositifs Polar dotés de la fonction de mesure d'activité 24/7 détectent automatiquement à partir des mouvements de votre poignet quand vous vous endormez, quand vous dormez et quand vous vous réveillez. Ils observent vos mouvements pendant la nuit, détectant l'ensemble des interruptions sur la période de sommeil, et indiquent combien de temps vous avez vraiment dormi. La détection du sommeil est basée sur l'enregistrement des mouvements de votre main non dominante avec un capteur numérique d'accélération 3D.

Le suivi de votre sommeil permet d'en savoir plus sur vos habitudes de sommeil et de voir où apporter des améliorations ou des changements. Le fait de comparer votre nuit avec des moyennes et d'analyser vos habitudes peut permettre d'identifier quelles activités diurnes sont susceptibles d'affecter votre sommeil. Les résumés hebdomadaires disponibles dans votre compte Polar Flow permettent d'évaluer la régularité de vos cycles de sommeil et d'éveil.

Que mesure Polar Sleep Plus<sup>TM</sup> – Éléments-clés du suivi du sommeil

• Temps de sommeil : le temps de sommeil vous donne la durée totale entre le moment où vous vous êtes endormi et celui où vous vous êtes réveillé. Votre dispositif Polar observe les mouvements de votre corps et peut détecter quand vous vous endormez et vous réveillez. Il détecte également les interruptions de votre sommeil pendant tout le temps de sommeil.

• Sommeil réel : le sommeil réel vous donne la durée passée à dormir entre le moment où vous vous êtes endormi et celui où vous vous êtes réveillé. Plus spécifiquement, c'est votre temps de sommeil moins les interruptions. Seul le temps où vous étiez vraiment endormi est compris dans le sommeil réel. Le sommeil réel peut être présenté à la fois en pourcentage [%] et en durée [h:min].

• Interruptions : au cours d'une nuit de sommeil normale, il y a de nombreuses interruptions, courtes et longues, quand vous vous réveillez de votre sommeil. Le fait que vous vous souveniez ou non de ces interruptions dépend de leur durée. On ne se souvient généralement pas des plus courtes. Les plus longues, quand par exemple on se lève pour boire, on peut s'en souvenir.

• Continuité du sommeil : la continuité du sommeil décrit à quel point votre sommeil était continu. La continuité de votre sommeil est évaluée avec une échelle de 1 à 5, 5 reflétant un sommeil très continu. Plus la valeur est basse, plus votre sommeil était fragmenté. Une bonne nuit de sommeil consiste en de longs segments de sommeil ininterrompus et ne comporte pas d'interruptions à intervalles fréquentes.

• Auto-évaluation : en plus de présenter des mesures objectives du sommeil, le service Flow vous encourage a évaluer vous-même chaque jour votre sommeil. Vous pouvez évaluer votre sommeil de la nuit précédente sur une échelle de un à cinq : très mal - mal - moyen - bien - très bien. En répondant à cette question, vous obtiendrez une version plus longue des indications textuelles relatives à la durée et à la qualité de votre sommeil.

### <span id="page-33-0"></span>**DONNÉES D'ACTIVITÉ DANS L'APPLICATION ET SUR LE SERVICE WEB FLOW**

L'application Flow vous permet de suivre et d'analyser vos données d'activité en cours de route, et de synchroniser vos données sans fil de votre A370 avec le service Web Flow. Le service Web Flow fournit l'aperçu le plus détaillé de vos informations d'activité.

# <span id="page-33-1"></span>**GPS À PARTIR DU MOBILE**

Vous pouvez assurer le suivi des itinéraires, de la vitesse et de la distance de vos séances d'entraînement en extérieur avec l'A370, en utilisant le GPS de votre dispositif mobile. Vous devez installer l'application mobile Polar Flow sur votre mobile, l'[associer](#page-52-1) à votre A370 et lui accorder l'autorisation d'utiliser la localisation de votre téléphone.

Lorsque vous démarrez votre séance d'entraînement en extérieur sous **Entraîn.**, l'icône GPS avec cercle fixe indique quand la localisation est détectée et vous pouvez démarrer le suivi de votre séance d'entraînement.

<span id="page-33-2"></span>*Vous devez garder votre dispositif mobile avec vous pendant la séance d'entraînement.*

# **NOTIFICATIONS TÉLÉPHONE (IOS)**

La fonction Notifications téléphone pour permet de recevoir sur votre dispositif Polar des alertes concernant les appels entrants, les messages et les notifications des applications. Vous recevrez sur votre dispositif Polar les mêmes notifications que celles qui apparaissent sur l'écran de votre téléphone. Pendant l'entraînement avec fréquence cardiaque avec votre A370, vous ne pouvez recevoir que les notifications concernant les appels, à condition que l'application Polar Flow soit en cours d'exécution sur votre téléphone.

• Vérifiez que vous disposez bien de la dernière version du firmware sur votre A370 et de la dernière version de l'application Polar Flow.

- Pour utiliser la fonction Notifications téléphone, vous devez disposer de l'application mobile Polar Flow pour iOS et associer votre A370 à celle-ci.
- Veuillez noter que, lorsque la fonction Notifications téléphone est activée, la batterie de votre dispositif Polar et celle de votre téléphone s'épuisent plus vite, car le Bluetooth est activé en permanence.

### <span id="page-34-1"></span><span id="page-34-0"></span>**RÉGLAGES DE NOTIFICATIONS TÉLÉPHONE**

### **APPLICATION MOBILE POLAR FLOW**

 $\bigoplus$  Dans l'application mobile Polar Flow, la fonction Notifications téléphone est désactivée par défaut.

Activez/désactivez la fonction Notifications téléphone dans l'application mobile comme suit.

- 1. Ouvrez l'application mobile Polar Flow.
- 2. Si vous possédez plusieurs dispositifs Polar, accédez à **Dispositifs** et la page de votre A370.
- 3. Sous **Notifications téléphone**, sélectionnez **Activer**, **Activer (pas d'aperçu)** ou **Désactiver**.
- 4. Synchronisez votre A370 avec l'application mobile en appuyant longuement sur le bouton de votre A370.
- 5. Le message **Notifs téléphone activées** ou **Notifs téléphone : éteint** apparaît sur l'écran de votre A370.

 $\overline{u}$  Chaque fois que vous modifiez les réglages de notification dans l'application mobile Polar Flow, pensez à synchroniser votre A370 avec l'application mobile.

### <span id="page-34-2"></span>**RÉGLAGE NE PAS DÉRANGER DANS L'APPLICATION POLAR FLOW**

 $\ddot{\bm{\omega}}$  Le réglage Ne pas déranger empêche l'activation de l'écran suite aux mouvements de votre poignet et vous permet de mieux vous reposer dans l'obscurité, comme dans la chambre.

Si vous souhaitez désactiver les alertes de notification à certaines heures de la journée, activez la fonction **Ne pas déranger** dans l'application mobile Polar Flow. Si cette fonction est activée, vous ne recevrez aucune alerte de notification pendant la période définie. La fonction **Ne pas déranger** est activée par défaut pour la période de 22h à 7h.

Modifiez les réglages de la fonction **Ne pas déranger** comme suit :

- 1. Ouvrez l'application mobile Polar Flow.
- 2. Si vous possédez plusieurs dispositifs Polar, accédez à **Dispositifs** et la page de votre A370.
- 3. Activez ou désactivez la fonction **Ne pas déranger** et réglez les heures de début et de fin correspondantes.
- 4. Synchronisez votre A370 avec l'application mobile en appuyant longuement sur le bouton de votre A370.

#### <span id="page-35-0"></span>**RÉGLAGE NE PAS DÉRANGER SUR VOTRE A370**

Vous pouvez désactiver les alertes de notification sur votre A370 comme suit :

- 1. Accédez à **Réglages**.
- 2. Appuyez sur l'icône Ne pas déranger :

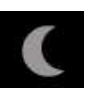

Le message **Ne pas déranger activée** apparaît à l'écran. Lorsque la fonction est activée, une icône représent-

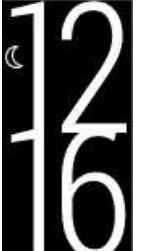

ant un croissant de lune apparaît en vue horaire

<span id="page-35-1"></span>Pour activer les alertes de notification, répétez la procédure.

### **RÉGLAGES DU TÉLÉPHONE**

Les réglages de notification sur votre téléphone déterminent quelles notifications vous recevez sur votre A370. Pour modifier les réglages de notification sur votre téléphone iOS :

- 1. Accédez à **Réglages** > **Notifications** et choisissez l'application.
- 2. Assurez-vous que les notifications sont activées et que le style d'alerte est **Bannières** ou **Alertes**.

Veuillez noter que pendant les séances d'entraînement vous recevrez uniquement les appels téléphoniques et les messages relatifs à la localisation.

### <span id="page-35-2"></span>**UTILISATION**

Lors de la réception d'une alerte, votre dispositif Polar vous en avise discrètement en vibrant. Lors de la réception d'un appel, vous pouvez choisir d'y répondre, de le rejeter ou de le mettre en sourdine (uniquement avec iOS 8). La sourdine concerne uniquement votre dispositif Polar, pas votre téléphone. Si une notification arrive pendant une alerte d'appel, elle n'est pas affichée.

Pendant une séance d'entraînement, vous pouvez recevoir des appels et des instructions de navigation (avec Google Maps uniquement) si l'application Flow est en cours d'exécution sur votre téléphone. Vous ne recevrez aucune notification (e-mail, calendrier, applications, etc.) pendant les séances d'entraînement.

#### <span id="page-35-3"></span>**EFFACER LES NOTIFICATIONS**

Les notifications peuvent être effacées manuellement ou par temporisation. Si vous effacez manuellement une notification, elle disparaît également de l'écran de votre téléphone, tandis que la temporisation la

supprime juste de votre dispositif Polar, elle reste visible sur votre téléphone.

Pour effacer les notifications de l'écran :

• Manuellement : Appuyez sur le bouton latéral

Temporisation : La notification disparaît au bout de 30 secondes si vous ne l'effacez pas manuellement

### <span id="page-36-0"></span>**NOTIFICATIONS TÉLÉPHONE VIA LA CONNEXION BLUETOOTH**

La connexion Bluetooth et la fonction Notifications téléphone fonctionnent entre votre A370 et votre téléphone lorsque ceux-ci se trouvent dans la ligne de visée et à une portée de 5 m l'un de l'autre. Si votre A370 se trouve hors de portée pendant moins de deux heures, votre téléphone restaure automatiquement la connexion dans les 15 minutes qui suivent le retour de votre A370 dans la zone de portée.

Si votre A370 se trouve hors de portée pendant plus de deux heures, restaurez la connexion en appuyant longuement sur le bouton de votre A370.

# <span id="page-36-1"></span>**NOTIFICATIONS TÉLÉPHONE (ANDROID)**

La fonction Notifications téléphone pour permet de recevoir sur votre dispositif Polar des alertes concernant les appels entrants, les messages et les notifications des applications. Vous recevrez sur votre dispositif Polar les mêmes notifications que celles qui apparaissent sur l'écran de votre téléphone. Veuillez noter que vous ne pouvez recevoir aucune notification lors de l'entraînement de fréquence cardiaque avec votre A370.

- Assurez-vous de posséder Android version 5.0 ou supérieure sur votre téléphone.
- Pour utiliser la fonction Notifications téléphone, vous devez disposer de l'application mobile Polar Flow pour Android et associer votre A370 à celle-ci.
- Pour pouvoir utiliser la fonction Notifications téléphone, l'application Polar Flow doit être exécutée sur votre téléphone.
- Veuillez noter que, lorsque la fonction Notifications téléphone est activée, la batterie de votre dispositif Polar et celle de votre téléphone s'épuisent plus vite car le Bluetooth est activé en permanence.

 $\bigcirc$  Nous avons vérifié la fonctionnalité avec certains des modèles de téléphone les plus courants, comme Samsung Galaxy S5, Samsung Galaxy S6, Nexus 5, LG G4, Sony Xperia Z3. Il peut y avoir des différences de fonctionnalité avec d'autres modèles de téléphone prenant en charge Android 5.0.

### <span id="page-36-3"></span><span id="page-36-2"></span>**RÉGLAGES DE NOTIFICATIONS TÉLÉPHONE**

#### **ACTIVATION/DÉSACTIVATION DES NOTIFICATIONS TÉLÉPHONE**

Dans l'application mobile Polar Flow, la fonction Notifications téléphone est désactivée par défaut.

Activez/désactivez la fonction Notifications téléphone dans l'application mobile comme suit.

- 1. Ouvrez l'application mobile Polar Flow.
- 2. Synchronisez votre A370 avec l'application mobile en appuyant longuement sur le bouton latéral de votre A370.
- 3. Si vous possédez plusieurs dispositifs Polar, accédez à > **Dispositifs** et la page de votre A370.
- 4. Sous **Notifications téléphone**, choisissez **Activer**, **Activer (pas d'aperçu)** ou **Désactiver**. Si vous activez les notifications téléphone, vous êtes guidé tout au long de l'activation des notifications sur votre téléphone (octroi à l'application Polar Flow d'un accès aux notifications de votre téléphone) si ce n'est déjà fait. Le message Activer les notifications ? apparaît. Appuyez sur Activer. Choisissez ensuite Polar Flow, puis appuyez sur OK.
- 5. Synchronisez votre A370 avec l'application mobile en appuyant longuement sur le bouton de votre A370.
- 6. Le message **Notifs téléphone activées** ou **Notifs téléphone : éteint** apparaît sur l'écran de votre A370.

 $\bigoplus$  Chaque fois que vous modifiez les réglages de notification dans l'application mobile Polar Flow, pensez à synchroniser votre A370 avec l'application mobile.

#### <span id="page-37-0"></span>**RÉGLAGE NE PAS DÉRANGER DANS L'APPLICATION POLAR FLOW**

Le réglage Ne pas déranger empêche l'activation de l'écran suite aux mouvements de votre poignet et vous permet de mieux vous reposer dans l'obscurité, comme dans la chambre.

Si vous souhaitez désactiver les alertes de notification à certaines heures de la journée, activez la fonction **Ne pas déranger** dans l'application mobile Polar Flow. Si cette fonction est activée, vous ne recevrez aucune alerte de notification pendant la période définie. La fonction **Ne pas déranger** est activée par défaut pour la période de 22h à 7h.

Modifiez les réglages de la fonction **Ne pas déranger** comme suit :

- 1. Ouvrez l'application mobile Polar Flow.
- 2. Si vous possédez plusieurs dispositifs Polar, accédez à > **Dispositifs** et la page de votre A370.
- 3. Activez ou désactivez la fonction **Ne pas déranger** et réglez les heures de début et de fin correspondantes. Le réglage Ne pas déranger est visible lorsque la fonction Notifications téléphone est activée.
- 4. Synchronisez votre A370 avec l'application mobile en appuyant longuement sur le bouton de votre A370.

#### <span id="page-37-1"></span>**RÉGLAGE NE PAS DÉRANGER SUR VOTRE A370**

Vous pouvez désactiver les alertes de notification sur votre A370 comme suit :

- 1. Accédez à **Réglages**.
- 2. Appuyez sur l'icône Ne pas déranger :

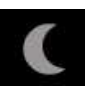

Le message **Ne pas déranger activée** apparaît à l'écran. Lorsque la fonction est activée, une icône représent-

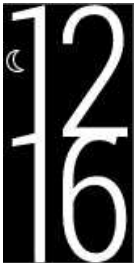

ant un croissant de lune apparaît en vue horaire :

Pour activer les alertes de notification, répétez la procédure.

#### <span id="page-38-0"></span>**BLOQUER DES APPLICATIONS**

Dans l'application Polar Flow, vous pouvez bloquer les notifications de certaines applications. Dès que vous

avez reçu la première notification d'une application sur votre A370, l'application figure alors dans  $\sim$  > Dispositifs > Bloquer des applications et vous pouvez la bloquer si vous le souhaitez.

### <span id="page-38-1"></span>**RÉGLAGES DU TÉLÉPHONE**

Pour recevoir sur votre A370 des notifications de votre téléphone, vous devez d'abord activer les notifications pour les applications mobiles que vous souhaitez recevoir. Vous pouvez le faire via les réglages de l'application mobile ou via les réglages Notifications d'application de votre téléphone Android. Pour plus d'informations sur les réglages de notification des applications, consultez le manuel d'utilisation de votre téléphone.

L'application Polar Flow doit ensuite avoir l'autorisation de lire les notifications de votre téléphone. Vous devez octroyer à l'application Polar Flow l'accès aux notifications de votre téléphone (c'est-à-dire activer les notifications dans l'application Polar Flow). L'application Polar Flow vous guide dans l'octroi de l'accès si nécessaire.

### <span id="page-38-2"></span>**UTILISATION**

Lors de la réception d'une alerte, votre dispositif Polar vous en avise discrètement en vibrant. Lors de la réception d'un appel, vous pouvez choisir d'y répondre, de le rejeter ou de le mettre en sourdine. La sourdine concerne uniquement votre dispositif Polar, pas votre téléphone. Si une notification arrive pendant une alerte d'appel, elle n'est pas affichée.

Vous ne recevrez aucune notification pendant les séances d'entraînement.

#### <span id="page-39-0"></span>**EFFACER LES NOTIFICATIONS**

Les notifications peuvent être effacées manuellement ou par temporisation. Si vous effacez manuellement une notification, elle disparaît également de l'écran de votre téléphone, tandis que la temporisation la supprime juste de votre dispositif Polar, elle reste visible sur votre téléphone.

Pour effacer les notifications de l'écran :

• Manuellement : Appuyez sur le bouton latéral

Temporisation : La notification disparaît au bout de 30 secondes si vous ne l'effacez pas manuellement

### <span id="page-39-1"></span>**NOTIFICATIONS TÉLÉPHONE VIA LA CONNEXION BLUETOOTH**

La connexion Bluetooth et la fonction Notifications téléphone fonctionnent entre votre A370 et votre téléphone lorsque ceux-ci se trouvent dans la ligne de visée et à une portée de 5 m l'un de l'autre. Si votre A370 se trouve hors de portée pendant moins de deux heures, votre téléphone restaure automatiquement la connexion dans les 15 minutes qui suivent le retour de votre A370 dans la zone de portée.

Si votre A370 se trouve hors de portée pendant plus de deux heures, restaurez la connexion en appuyant longuement sur le bouton de votre A370.

# <span id="page-39-2"></span>**UTILISER L'A370 COMME ÉMETTEUR DE FRÉQUENCE CARDIAQUE**

Vous pouvez utiliser votre A370 comme émetteur de fréquence cardiaque avec un autre dispositif Bluetooth pouvant recevoir le profil d'émetteur FC, comme un cardio-compteur Cycle, une application de sport comme Polar Beat ou un autre dispositif au poignet. Pour l'utiliser, vous devez d'abord associer l'A370 au dispositif de réception comme n'importe quel autre accessoire Bluetooth. Consultez les instructions d'association figurant dans le manuel d'utilisation du dispositif de réception.

Pour activer le mode émetteur FC :

1. Dans le menu principal, accédez à **Réglages**.

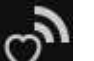

2. Appuyez sur confirmez la demande d'activation du mode émetteur FC

Pour désactiver le mode émetteur FC, appuyez sur le bouton Retour et confirmez votre sélection.

Notez qu'ainsi l'A370 n'enregistre pas vos séances d'entraînement dans votre agenda Flow. Celles-ci apparaissent dans votre agenda uniquement si le dispositif de réception de FC est compatible Flow.

# <span id="page-40-0"></span>**FONCTIONS POLAR SMART COACHING**

Qu'il s'agisse d'évaluer vos niveaux de forme au jour le jour, de créer des plans d'entraînement individuels, de vous entraîner à l'intensité appropriée ou de recevoir des commentaires instantanés, Polar Smart Coaching propose différentes fonctions uniques et conviviales, personnalisées selon vos besoins et conçues pour un plaisir et une motivation optimaux lors de l'entraînement.

L'A370 comprend les fonctions Polar Smart Coaching suivantes :

- **Guide [d'activité](#page-40-1)**
- **[Bénéfice](#page-41-0) de l'activité**
- [Fréquence](#page-41-1) cardiaque continue
- **[Entraînement](#page-42-1) basé sur la fréquence cardiaque**
- **[Programme](#page-47-0) de course à pied**
- [Sleep](#page-49-0) Plus
- Smart [Calories](#page-42-0)
- Profils [sportifs](#page-50-0)
- <sup>l</sup> Efficacité de [l'entraînement](#page-50-1)

### <span id="page-40-1"></span>**GUIDE D'ACTIVITÉ**

La fonctionnalité Guide d'activité vous indique votre activité pendant la journée et vous montre ce qu'il vous reste à faire pour atteindre les recommandations en matière d'activité physique par jour. Vous pouvez vérifier où vous vous situez par rapport à votre objectif d'activité du jour sur votre A370, dans l'application mobile Polar Flow ou sur le service Web Polar Flow.

### <span id="page-40-2"></span>**GUIDE D'ACTIVITÉ SUR L'A370**

Certains cadrans de votre A370 indiquent votre progression vis-à-vis de votre objectif d'activité quotidienne.

La carte d'activité sous l'option Ma journée indique votre activité du jour en détail. Vous verrez ici le pourcentage d'accomplissement de votre objectif d'activité quotidienne. Votre objectif d'activité quotidien est également représenté par une barre d'activité.

Appuyez sur la barre pour voir un exemple de la manière d'atteindre votre objectif du jour. Sur le dispositif, « debout » est synonyme de faible intensité, « marche » d'intensité moyenne et « jogging », d'intensité élevée. Avec des conseils pratiques, tels que « marcher pendant 50 minutes ou courir pendant 20 minutes », vous pouvez choisir comment atteindre votre objectif. Vous trouverez d'autres exemples d'activités d'intensité faible, moyenne et élevée sur le service Web Polar Flow et dans l'application Polar Flow.

Pour plus d'informations, reportez-vous à la section Suivi de [l'activité](#page-31-1) 24 h/24 et 7 j/7.

## <span id="page-41-0"></span>**BÉNÉFICE DE L'ACTIVITÉ**

La fonction Bénéfice de l'activité vous indique les bienfaits de votre activité sur votre santé, mais aussi les effets indésirables d'une station assise prolongée. Les commentaires dispensés reposent sur des directives et des recherches internationales sur les effets de l'activité physique et de la station assise sur la santé. L'idée de base étant que plus vous êtes actif, plus vous retirez de bénéfices !

L'application et le service Web Flow présentent tous deux le bénéfice de votre activité quotidienne. Vous pouvez consulter le bénéfice de l'activité tous les jours, toutes les semaines ou tous les mois. Sur le service Web Flow, vous pouvez aussi consulter les informations détaillées relatives aux bienfaits sur la santé.

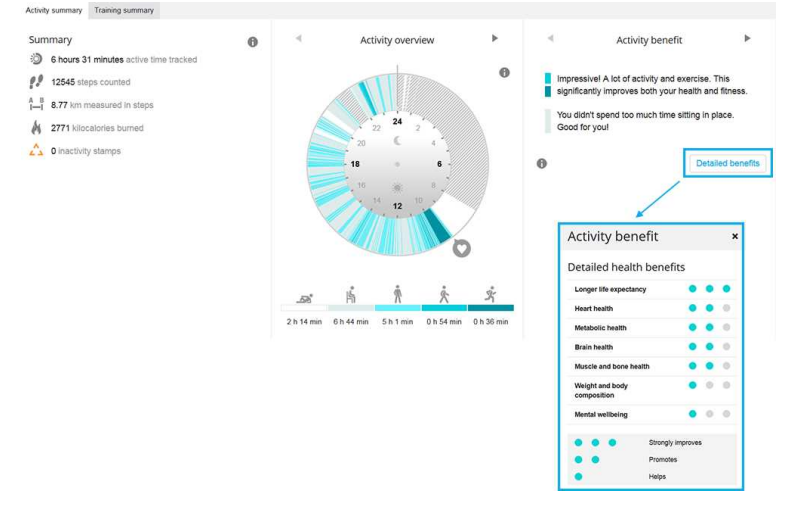

<span id="page-41-1"></span>Pour plus d'informations, reportez-vous à la section Suivi de [l'activité](#page-31-1) 24 h/24 et 7 j/7.

### **FRÉQUENCE CARDIAQUE CONTINUE**

La fonction de fréquence cardiaque continue mesure en permanence votre fréquence cardiaque. Elle permet de mesurer plus précisément votre consommation quotidienne de calories et votre activité globale en assurant désormais le suivi des activités physiques impliquant même très peu de mouvements du poignet, comme le cyclisme.

La fonction de fréquence cardiaque continue est automatiquement activée sur votre A370. Vous pouvez activer et désactiver la fonction de fréquence cardiaque continue sur votre A370 sous **Réglages** en appuyant sur

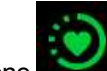

l'icône . La fonction de fréquence cardiaque continue de Polar mesure votre fréquence cardiaque de manière intelligente, adaptable et optimisée. Toutefois, si elle est activée en permanence sur votre dispositif Polar, la batterie s'épuise plus vide.

Sous **Ma journée**, vous pourrez consulter les valeurs de fréquence cardiaque la plus élevée et la plus basse du jour, ainsi que la valeur la plus basse au cours de la nuit précédente. Vous pouvez suivre les valeurs de façon plus détaillée et sur des périodes plus longues dans Polar Flow, que ce soit sur le Web ou dans l'application mobile.

Le suivi de la fréquence cardiaque continue de Polar commence à quelques minutes d'intervalle ou sur la base des mouvements de votre poignet.

La mesure temporisée vérifie votre fréquence cardiaque à quelques minutes d'intervalle et, si celle-ci est élevée lors de la vérification, la fonction de fréquence cardiaque continue commence à assurer son suivi. Le suivi continu de votre fréquence cardiaque peut aussi commencer sur la base des mouvements de votre poignet, par exemple si vous marchez à une allure suffisamment rapide pendant au moins une minute.

Le suivi continu de votre fréquence cardiaque cesse automatiquement si votre niveau d'activité baisse suffisamment. Si votre dispositif Polar détecte que vous êtes assis depuis longtemps, le suivi continu de la fréquence cardiaque commence afin d'identifier la valeur de fréquence cardiaque la plus basse du jour.

### <span id="page-42-0"></span>**SMART CALORIES**

Le compteur de calories le plus précis du marché calcule le nombre de calories brûlées. Il s'avère encore plus précis avec le suivi continu de la FC. Le calcul de la dépense énergétique est basé sur les éléments suivants :

- Poids corporel, taille, âge, sexe
- Fréquence cardiaque maximale individuelle ( $FC_{\text{max}}$ )
- Fréquence cardiaque pendant l'entraînement et avec suivi continu
- Mesure de l'activité en dehors des séances d'entraînement et lorsque vous vous entraînez sans fréquence cardiaque
- La consommation maximale d'oxygène individuelle (VO2<sub>max</sub>) VO2max renseigne sur votre capacité aérobie. Vous pouvez connaître l'estimation de votre VO2max grâce au test de fitness Polar. Disponible uniquement avec les émetteurs de fréquence cardiaque Polar H7 et H10.

### <span id="page-42-1"></span>**ZONES DE FRÉQUENCE CARDIAQUE**

Avec les zones de fréquence cardiaque Polar, les entraînements basés sur la fréquence cardiaque atteignent un niveau d'efficacité optimal. L'entraînement est divisé en cinq zones de fréquence cardiaque basées sur des pourcentages de la fréquence cardiaque maximale. Ces zones facilitent la sélection et le suivi de l'intensité de chacune de vos séances.

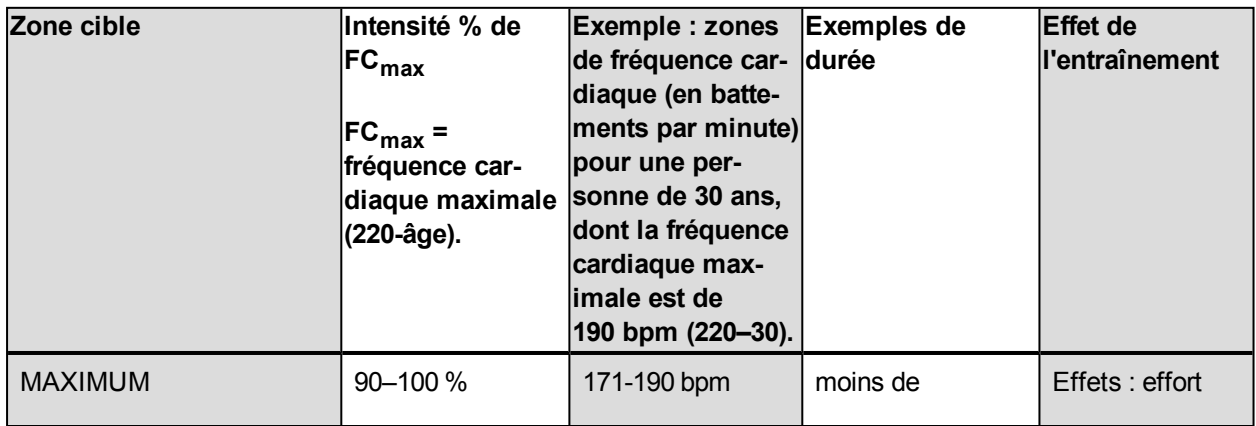

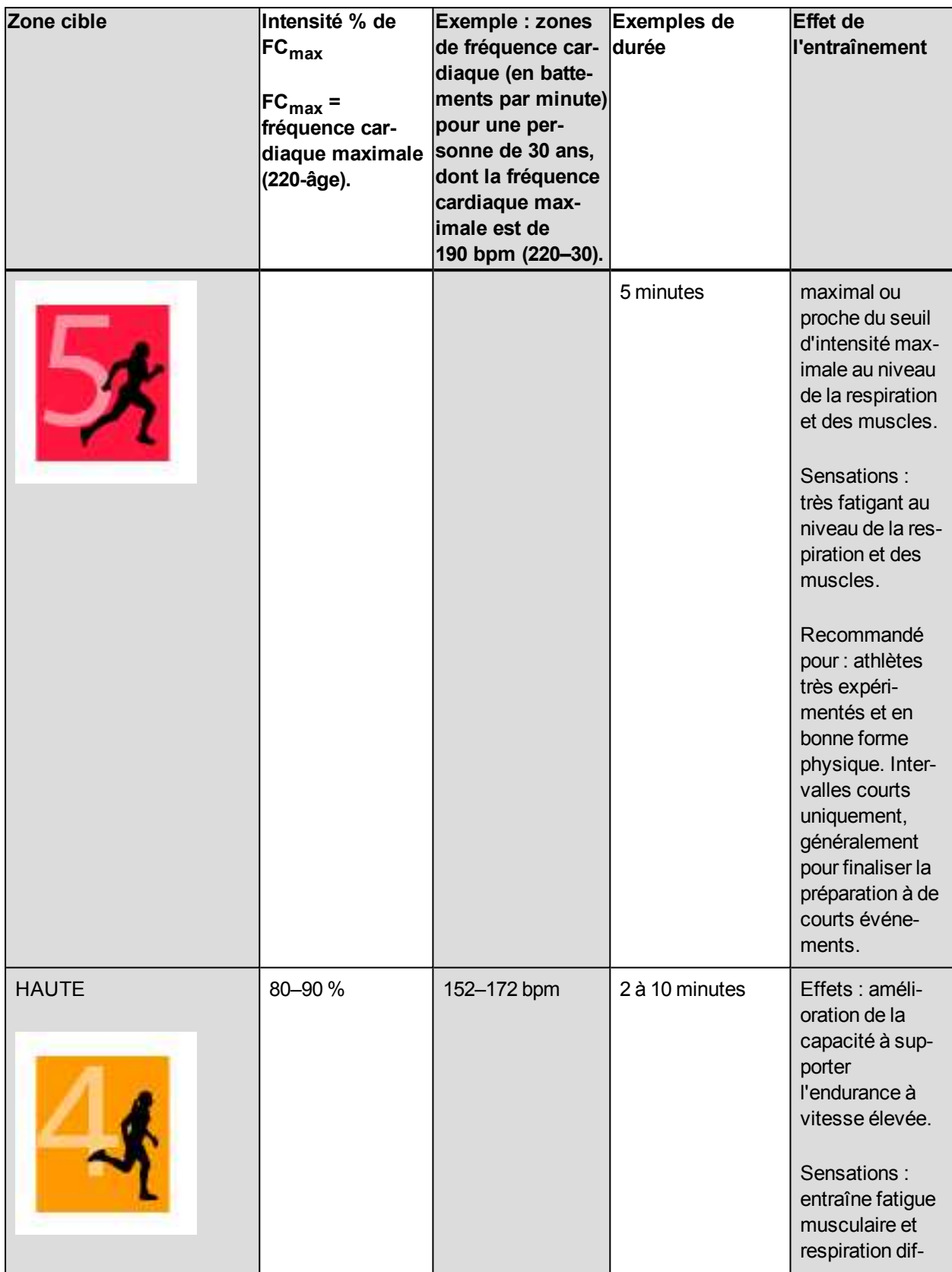

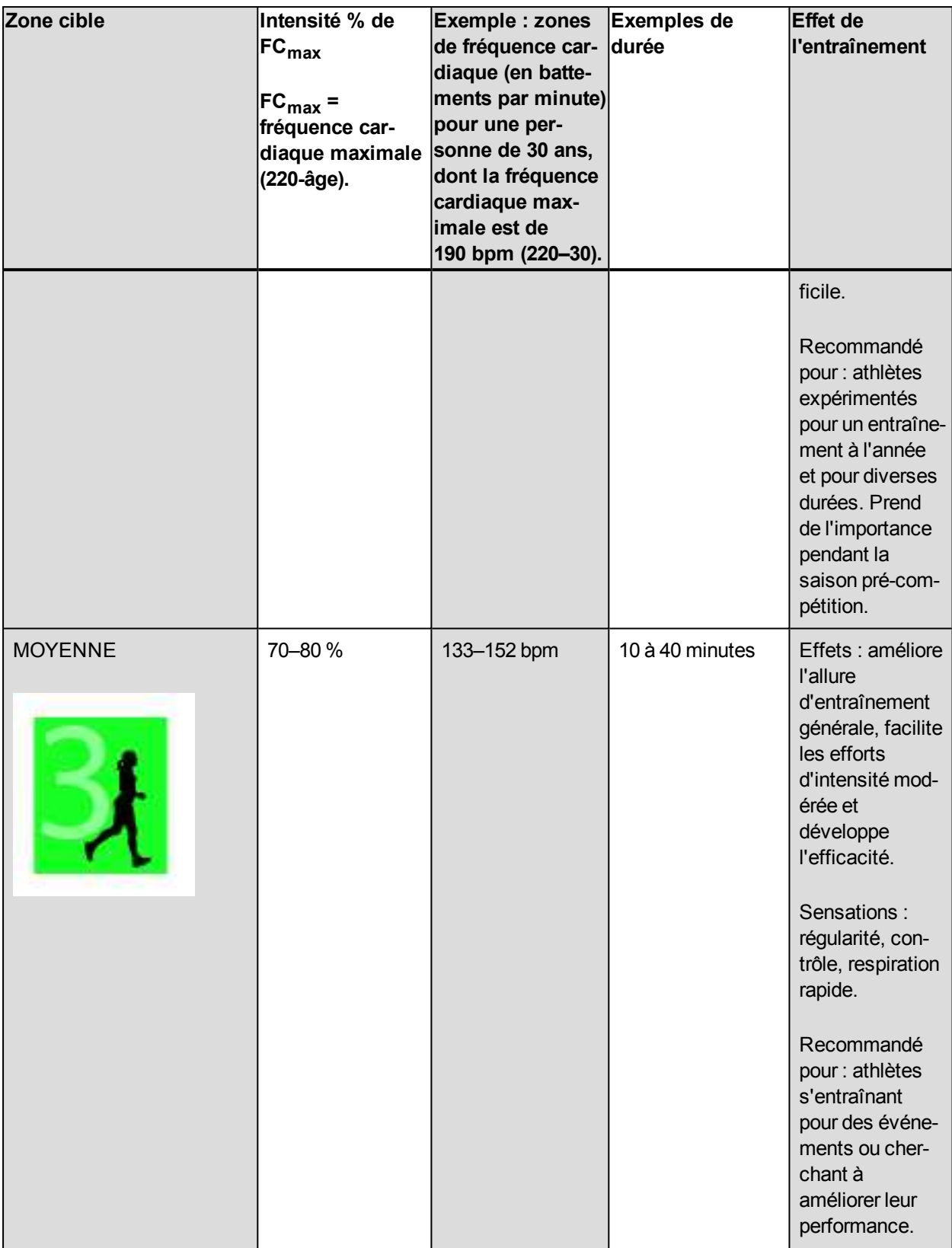

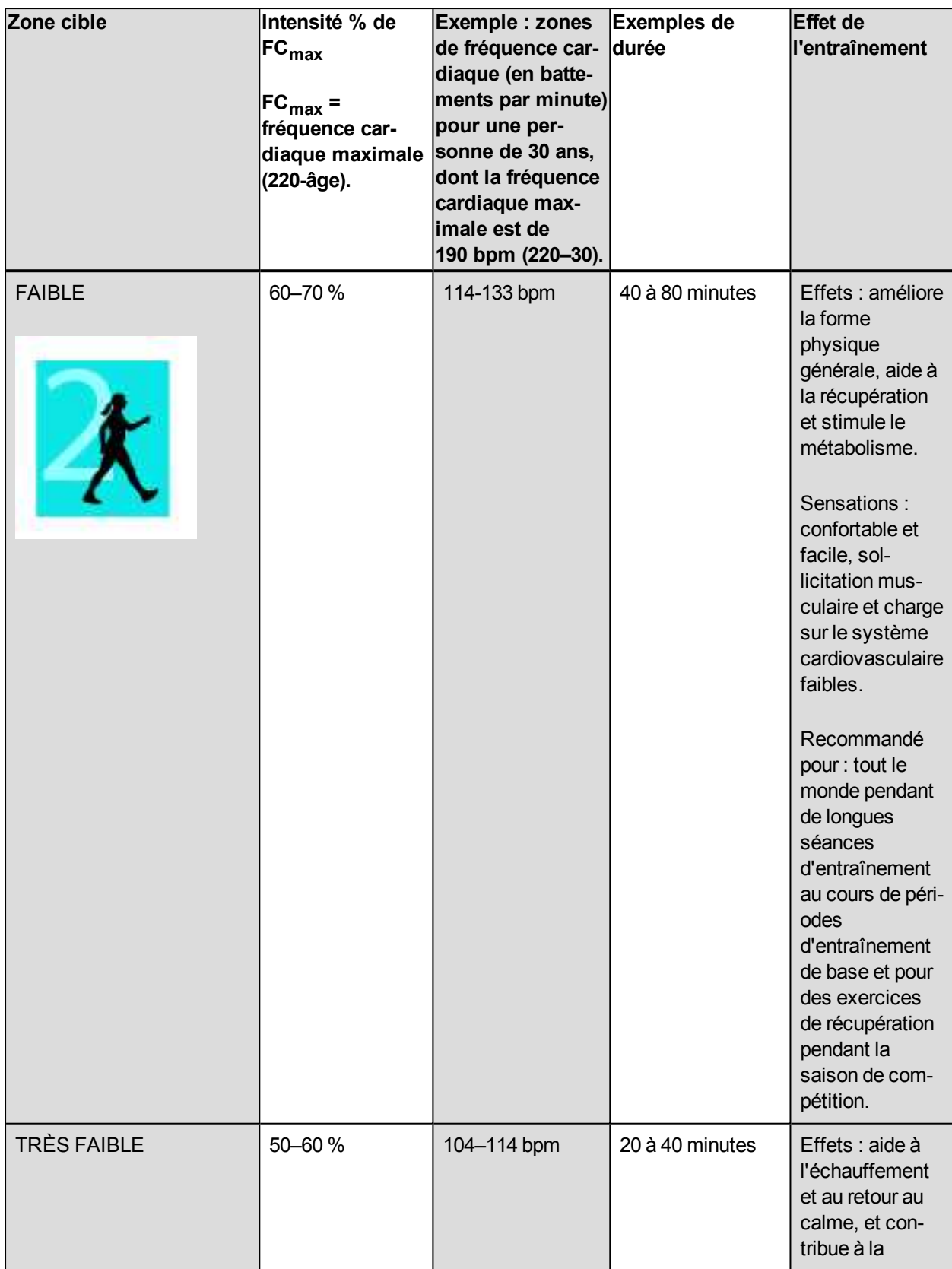

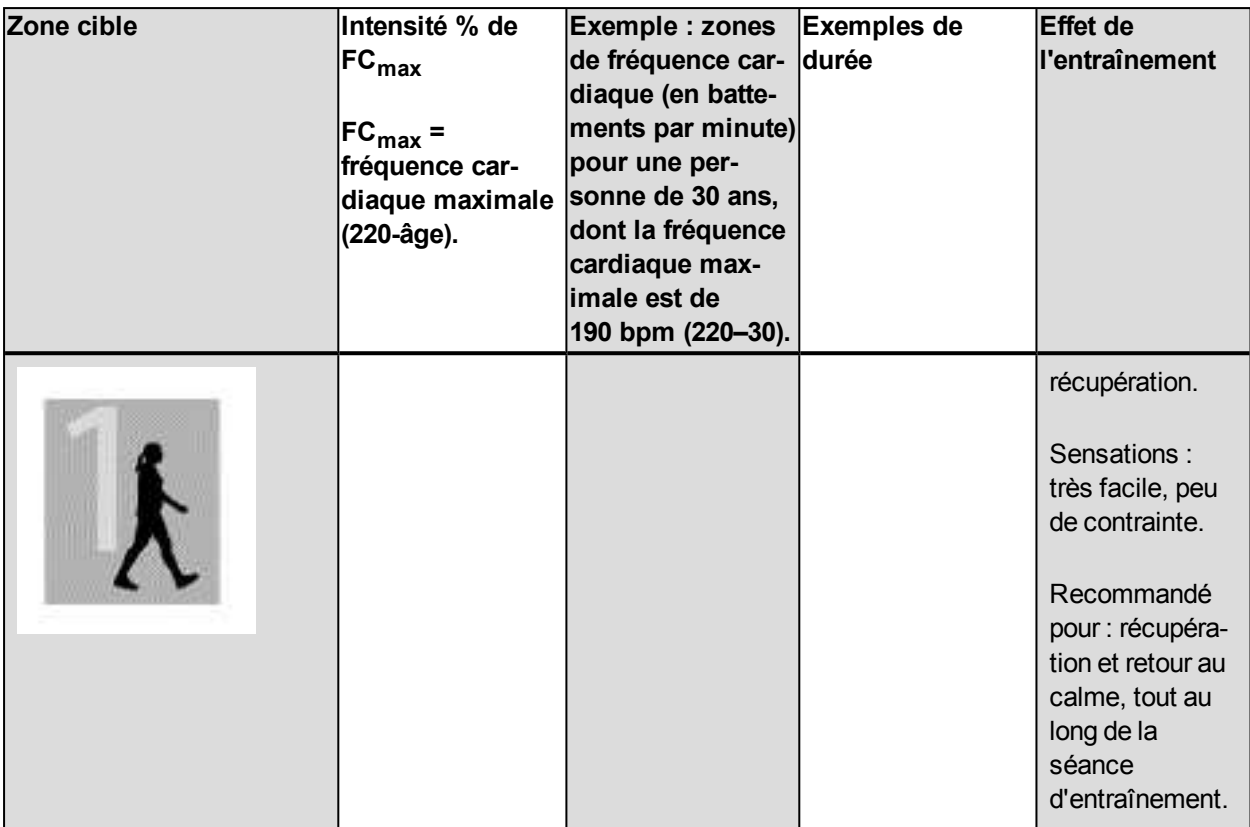

L'entraînement dans la zone de fréquence cardiaque 1 est effectué à très faible intensité. Le principe de base de tout entraînement est que votre niveau de performance se développe non seulement pendant l'entraînement mais aussi après, pendant la récupération. Accélérez le processus de récupération avec un entraînement de très faible intensité.

L'entraînement dans la zone de fréquence cardiaque 2 concerne l'entraînement en endurance, un élément essentiel de tout programme d'entraînement. Les séances dans cette zone correspondent à un effort aérobie d'intensité légère. Les séances longues dans cette zone d'intensité légère sont particulièrement efficaces pour la dépense calorique. Il faut cependant persévérer pour augmenter son endurance.

La zone de fréquence cardiaque 3 développe la puissance aérobie. Bien que l'intensité d'une séance dans cette zone soit plus élevée que dans les sport zones 1 et 2, elle reste néanmoins à dominante aérobie. Une séance dans la sport zone 3 peut consister par exemple en une série d'intervalles suivis de phases de récupération. S'entraîner dans cette zone améliore la circulation sanguine dans le cœur et les grands groupes musculaires.

Si votre objectif est de faire de la compétition à plein potentiel, vous devrez vous entraîner dans les zones de fréquence cardiaque 4 et 5. Les séances dans ces zones sont des exercices anaérobie et consistent en intervalles qui peuvent atteindre jusqu'à 10 minutes. Plus l'intervalle est court, plus l'intensité doit être élevée. Il faut cependant conserver une période de récupération suffisante entre chaque intervalle. Ces séances d'intervalles réalisées dans les zones 4 et 5 sont conçues pour optimiser les performances d'un coureur.

Vous pouvez personnaliser les zones de fréquence cardiaque cible, Polar en utilisant la valeur de votre FCmax mesurée en laboratoire ou en réalisant un test par vous-même pour déterminer cette valeur. Lorsque vous vous entraînez dans une zone de fréquence cardiaque cible, l'objectif est d'utiliser toute la zone : si rester au milieu de sa zone est un bon objectif, s'y tenir coûte que coûte pendant toute la durée de la séance n'est pas nécessaire. La fréquence cardiaque s'adapte progressivement à l'intensité de la séance. Si, par exemple, vous passez de la zone de fréquence cardiaque 1 à la zone 3 au cours de la même séance, le temps d'adaptation pour la fréquence cardiaque et le système cardiovasculaire peut atteindre 3 à 5 minutes.

La réponse de la fréquence cardiaque à un entraînement d'une certaine intensité peut varier en fonction des niveaux de condition physique et de récupération, ainsi que des conditions environnementales. Il est donc primordial de rester à l'écoute de ses sensations de fatigue et d'ajuster son programme d'entraînement en fonction de celles-ci.

### <span id="page-47-0"></span>**PROGRAMME DE COURSE À PIED POLAR**

Il s'agit de programmes personnalisés basés sur votre niveau de condition physique et conçus de sorte que vous vous entraîniez correctement et que vous évitiez d'aller trop loin. Il est intelligent et s'adapte selon votre évolution, et vous indique quand il serait peut-être judicieux de lever un peu le pied et quand intensifier les efforts. Chaque programme est conçu sur mesure pour votre épreuve, en tenant compte de vos qualités personnelles, de votre niveau d'entraînement et de votre temps de préparation. Le programme est gratuit et disponible sur le service Web Polar Flow à l'adresse [flow.polar.com](http://flow.polar.com/).

Des programmes sont disponibles pour les épreuves de 5 km, de 10 km, de semi-marathon et de marathon. Chaque programme comporte trois phases : Travail foncier, Renforcement et Affûtage. Ces phases sont conçues pour développer progressivement votre performance et vous permettre d'être prêt le jour de la course. Les séances d'entraînement de course à pied sont divisées en cinq types : Jogging lent, Course moyenne, Course longue, Course tempo et Intervalle. Pour des résultats optimaux, toutes les séances comprennent des phases d'échauffement, de travail et de retour au calme. Vous pouvez en outre choisir de pratiquer des exercices de musculation, de mobilité et d'entraînement de la ceinture abdominale, en accompagnement de votre développement. Chaque semaine d'entraînement se compose de 2 à 5 séances de course à pied, et la durée d'entraînement totale par semaine varie entre 1 et 7 heures, selon votre niveau de condition physique. La durée minimale d'un programme est de 9 semaines, le maximum étant de 20 mois.

Vous en saurez plus sur le programme de course à pied Polar grâce à ce guide [exhaustif](http://support.polar.com/en/support/polar_running_program). Pou découvrez-en plus sur comment [commencer](http://support.polar.com/en/support/get_started_with_the_polar_running_program) avec le programme de course à pied Polar.

#### <span id="page-47-1"></span>**CRÉER UN PROGRAMME DE COURSE À PIED POLAR**

- 1. Connectez-vous au service Web Flow sur [flow.polar.com](http://flow.polar.com/).
- 2. Dans l'onglet, choisissez **Programmes**.
- 3. Choisissez votre épreuve, attribuez-lui un nom, puis indiquez sa date et quand vous souhaitez démarrer le programme.
- 4. Répondez aux questions relatives au niveau d'activité physique.\*
- 5. Indiquez si vous souhaitez inclure des exercices de soutien dans le programme.
- 6. Lisez et remplissez le questionnaire sur l'aptitude à l'activité physique.
- 7. Passez en revue votre programme et ajustez des réglages si nécessaire.
- 8. Quand vous avez terminé, choisissez **Démarrer le programme**.

\*Si quatre semaines d'historique d'entraînement sont disponibles, ces informations seront préremplies.

#### <span id="page-48-0"></span>**DÉMARRER UN OBJECTIF DE COURSE À PIED**

Une fois que vous avez synchronisé votre A370 avec Flow, votre objectif de course à pied du jour vous est automatiquement suggéré lorsque vous appuyez sur **Entraîn.** sur votre A370. Acceptez l'objectif pour le démarrer.

#### <span id="page-48-1"></span>**SUIVRE VOTRE PROGRESSION**

Synchronisez vos résultats d'entraînement de votre dispositif vers le service Web Flow via le câble USB ou l'application Flow. Suivez votre progression depuis l'onglet **Programmes**. Vous verrez un aperçu de votre programme actuel et votre progression.

#### <span id="page-48-2"></span>**Récompense hebdomadaire**

Si vous vous entraînez pour une épreuve de course à pied avec le programme de course à pied Polar, votre A370 vous récompensera pour avoir suivi votre programme d'entraînement.

Vous recevrez sur votre A370 des étoiles de récompense sous forme d'indications sur la façon dont vous avez suivi le programme au cours des semaines précédentes. Vous obtiendrez la récompense le jour de changement de semaine, c'est-à-dire le lundi, le samedi ou le dimanche, en fonction du premier jour de la semaine que vous avez choisi dans les réglages généraux de votre compte Polar.

Le nombre d'étoiles dépend du pourcentage d'accomplissement de vos objectifs. Le temps réel passé dans les différentes zones de fréquence cardiaque pendant l'entraînement est comparé au temps prévu de l'objectif d'entraînement pour chaque zone de fréquence cardiaque. Consultez les informations ci-dessous pour voir ce qui est requis pour chaque nombre d'étoiles ou pourquoi vous n'avez obtenu aucune étoile une semaine donnée.

- <sup>l</sup> 1 étoile : en moyenne, vous avez atteint 75 % de votre objectif dans chaque zone de fréquence cardiaque
- 2 étoiles : en moyenne, vous avez atteint 90 % de votre objectif dans chaque zone de fréquence cardiaque
- 3 étoiles : en moyenne, vous avez atteint 100 % de votre objectif dans chaque zone de fréquence cardiaque
- <sup>l</sup> Aucune étoile : vous vous êtes trop entraîné (plus de 200 %) dans les zones modérées (1 à 3).
- Aucune étoile : vous vous êtes trop entraîné (plus de 150 %) dans les zones d'entraînement d'intensité élevée (4 et 5).

*N'oubliez pas de démarrer vos sessions d'entraînement avec les objectifs d'entraînement, afin que les résultats de vos sessions d'entraînement soient comparés aux objectifs.*

### <span id="page-49-0"></span>**POLAR SLEEP PLUSTM**

Si vous portez l'A370 pendant la nuit, celui-ci assure le suivi de votre sommeil. Elle détecte le moment où vous vous endormez et celui où vous vous réveillez, et collecte les données pour une analyse plus approfondie dans l'application et sur le service Web Polar Flow. L'A370 observe les mouvements de votre main pendant la nuit pour détecter l'ensemble des interruptions sur la période de sommeil totale et indique combien de temps vous avez vraiment dormi.

#### <span id="page-49-1"></span>**Données relatives au sommeil sur votre A370**

Vous pouvez consulter les données relatives à votre sommeil sous la carte de sommeil **Ma journée**. Appuyez dessus pour obtenir des informations détaillées.

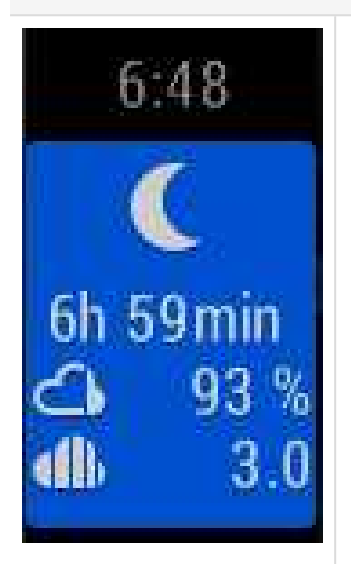

- <sup>l</sup> Le **temps de sommeil** vous donne la durée totale entre le moment où vous vous êtes endormi et celui où vous vous êtes réveillé.
- **Le sommeil réel** vous donne la durée passée à dormir entre le moment où vous vous êtes endormi et celui où vous vous êtes réveillé. Plus spécifiquement, c'est votre temps de sommeil moins les interruptions. Seul le temps où vous étiez vraiment endormi est compris dans le sommeil réel.
- **La continuité du sommeil** permet d'évaluer dans quelle mesure votre sommeil a été continu.
- L'heure à laquelle vous vous êtes endormi et celle où vous vous êtes réveillé.
- **Indications** sur la base de vos données sur le sommeil, votre temps de sommeil préféré et votre évaluation du sommeil.
- Votre évaluation du sommeil avec un smiley.

#### <span id="page-49-2"></span>**Données relatives au sommeil dans l'application et sur le service Web Flow**

Les données relatives à votre sommeil apparaissent dans l'application et sur le service Web Flow après synchronisation de votre A370. L'application et le service Web Flow présentent les données relatives à votre sommeil dans des vues par nuit et par semaine. Sur le service Web Flow, vous pouvez visualiser votre sommeil sous l'onglet **Sommeil** dans votre **Agenda**. Vous pouvez aussi inclure les données relatives à votre sommeil dans les **rapports d'activité** sous l'onglet **Progrès**.

Dans l'application et sur le service Web Polar Flow, vous pouvez configurer **votre temps de sommeil préféré** pour définir combien de temps vous devez dormir chaque nuit. Vous pouvez aussi noter votre sommeil. Vous recevrez des indications concernant la façon dont vous avez dormi sur la base de vos données sur le sommeil, votre temps de sommeil préféré et votre notation du sommeil.

En suivant votre rythme de sommeil, vous pourrez voir s'il est affecté par d'éventuels changements dans votre vie quotidienne, et trouvez le bon équilibre entre repos, activité quotidienne et entraînement.

### <span id="page-50-0"></span>**PROFILS SPORTIFS POLAR**

Nous avons créé sept profils sportifs par défaut pour votre A370. Sur le service Web Flow, vous pouvez ajouter de nouveaux profils sportifs et les synchroniser avec votre A370 afin de créer la liste de tous vos sports favoris. Vous pouvez aussi définir des réglages spécifiques pour chaque profil sportif. Par exemple, désactivez les vibrations dans le profil sportif Yoga. Pour plus d'informations, reportez-vous à Profils [sportifs](#page-57-2) sur le [service](#page-57-2) Web Flow.

Grâce aux profils sportifs, vous pouvez suivre vos accomplissements et constater votre progression dans différents sports. Vous pouvez ce faire sur le [service](http://www.flow.polar.com/) Web Flow.

### <span id="page-50-1"></span>**EFFICACITÉ DE L'ENTRAÎNEMENT**

La fonction Efficacité de l'entraînement fournit des indications visuelles sur votre performance pour chaque séance d'entraînement, ce qui vous permet de mieux comprendre l'efficacité de votre entraînement. Vous pouvez voir ces indications dans l'application et sur le service Web Flow. Pour obtenir ces indications, vous devez vous être entraîné pendant au moins 10 minutes au total dans les zones de fréquence cardiaque. Les indications de la fonction Efficacité de l'entraînement sont basées sur les zones de fréquence cardiaque. Elles contiennent le temps passé et le nombre de calories brûlées dans chaque zone.

Les descriptions des différentes options d'efficacité de l'entraînement sont répertoriées dans le tableau ci-dessous.

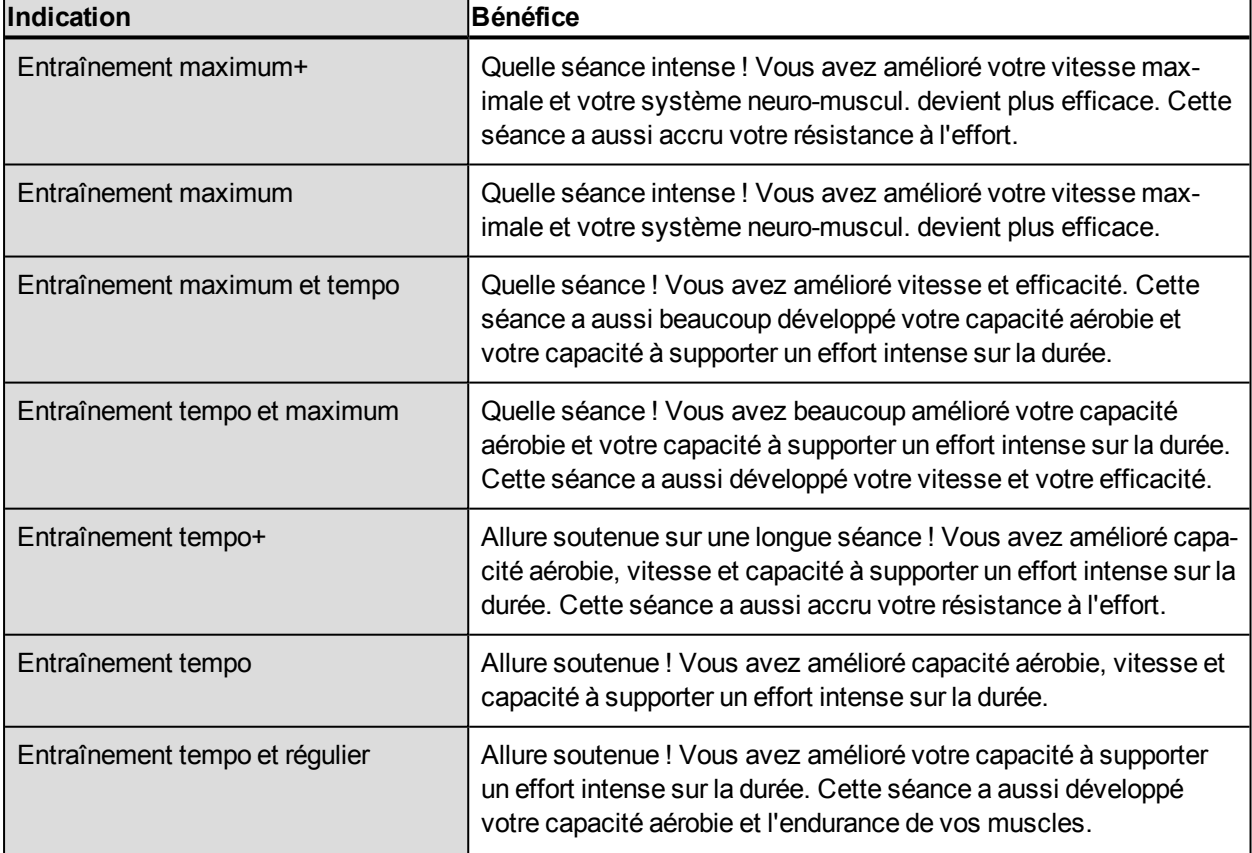

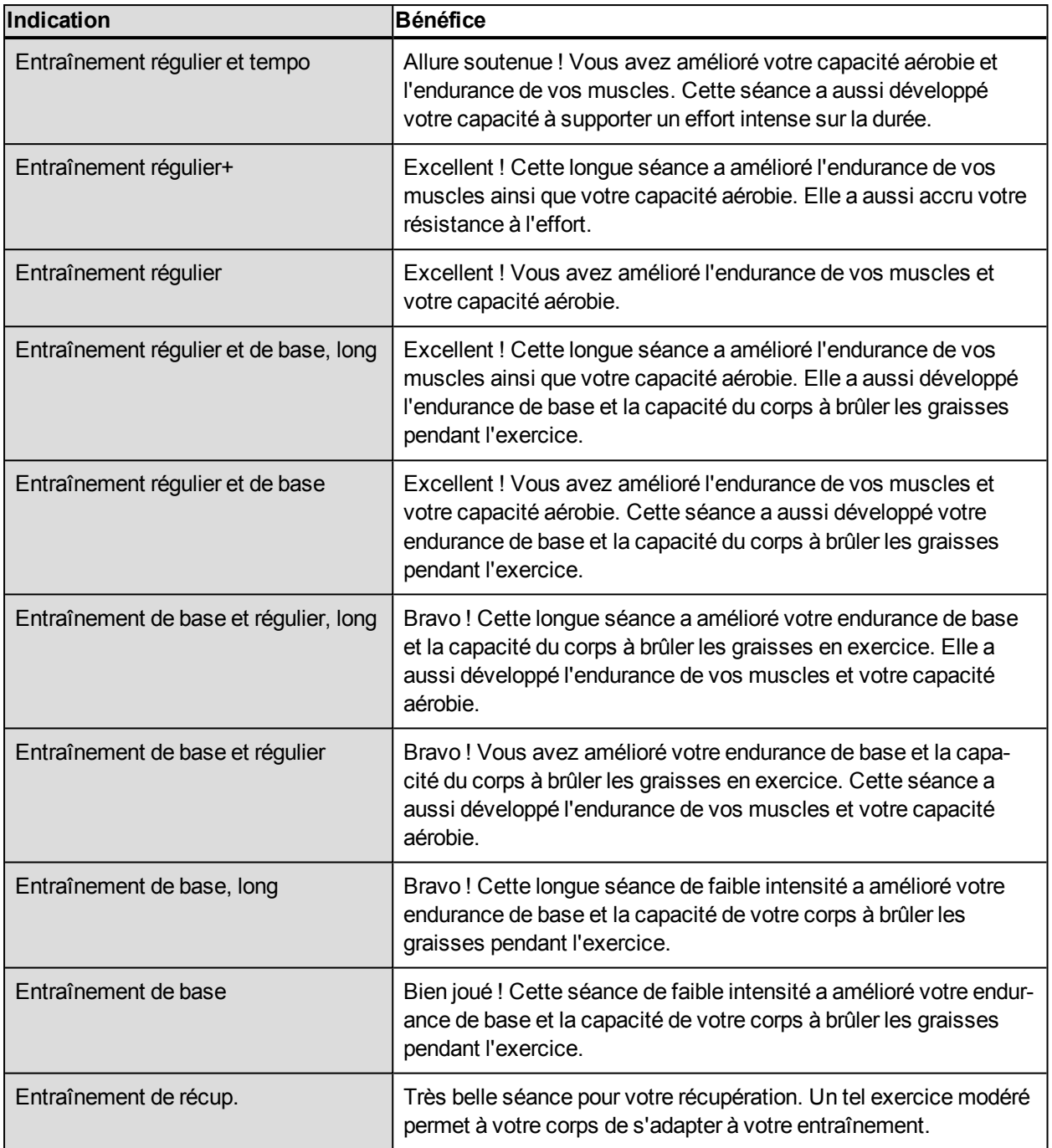

# <span id="page-51-0"></span>**ALARME**

L'alarme sur l'A370 est silencieuse et émet des vibrations. Vous pouvez définir une alarme uniquement dans l'application mobile Polar Flow.

*Lorsque l'alarme est activée, une icône représentant une horloge est affichée dans la vue horaire.*

Vous pouvez consulter l'heure de l'alarme sous **Ma journée** en tirant la vue vers le haut avec le doigt.

# <span id="page-52-0"></span>**APPLICATION ET SERVICE WEB POLAR FLOW**

# <span id="page-52-1"></span>**APPLICATION POLAR FLOW**

L'application Polar Flow vous permet de consulter une représentation visuelle instantanée de vos données d'activité et d'entraînement hors ligne quand vous le souhaitez.

Obtenez les détails de votre activité 24h/24, 7 jours/7. Découvrez ce qui vous sépare de votre objectif quotidien et comment atteindre ce dernier. Visualisez les pas, la distance parcourue, les calories brûlées et le temps de sommeil.

L'application Flow vous permet d'accéder facilement à vos objectifs d'entraînement et de consulter les résultats du test de fitness. Obtenez un aperçu rapide de votre entraînement et analysez immédiatement tous les détails de votre performance. Consultez les résumés hebdomadaires de votre entraînement dans l'agenda d'entraînement. Vous pouvez aussi partager les moments forts de votre entraînement avec vos amis de la communauté Flow.

L'application vous permet également de configurer sans fil votre nouvel A370. Pour en savoir plus, reportezvous à [Configurer](#page-10-1) votre A370.

Pour commencer à utiliser l'application Flow, téléchargez-la depuis l'App Store ou Google Play sur votre mobile. L'application Flow pour iOS est compatible avec l'iPhone 4S (ou tout modèle ultérieur) et requiert l'iOS 9.0 (ou toute version ultérieure) d'Apple. L'application mobile Polar Flow pour Android est compatible avec les dispositifs dotés d'Android 4.3 ou une version ultérieure. Pour obtenir de l'aide et pour plus d'informations sur l'utilisation de l'application Polar Flow, accédez à [www.polar.com/en/support/Flow\\_app](http://www.polar.com/en/support/Flow_app). Pour pouvoir utiliser un nouveau dispositif mobile (smartphone, tablette), vous devez préalablement l'associer à votre A370.

### <span id="page-52-2"></span>**ASSOCIER UN DISPOSITIF MOBILE À L'A370**

Avant d'associer un dispositif mobile

- téléchargez l'application Flow depuis l'App Store ou Google Play.
- <sup>l</sup> vérifiez sur votre dispositif mobile que le *Bluetooth* est activé et que le mode avion est désactivé.

*Veuillez noter que vous devez procéder à l'association dans l'application Flow et NON dans les réglages Bluetooth de votre dispositif mobile.*

Pour associer un dispositif mobile :

- 1. Sur votre dispositif mobile, ouvrez l'application Flow et connectez-vous avec votre compte Polar, que vous avez créé lors de la [configuration](#page-10-1) de votre A370.
- 2. Attendez que la vue de **connexion produit** apparaisse sur votre dispositif mobile (le message **En attente de l'A370** apparaît).
- 3. Sur l'A370, appuyez longuement sur le bouton.
- 4. Le message **Ass:touch appareil av A370.** apparaît. Touchez le dispositif mobile avec votre A370.
- 5. Le message **Association** apparaît.
- 6. Le message **Confirmer sur autre dispositif xxxxx** apparaît sur votre A370. Entrez le code PIN de l'A370 sur le dispositif mobile. L'association démarre.
- 7. Une fois l'opération terminée, le message **Assoc terminée** apparaît.

Pour voir vos données d'entraînement dans l'application Flow, vous devez synchroniser votre A370 avec celle-ci après votre séance. Lorsque vous synchronisez votre A370 avec l'application Flow, les données relatives à votre entraînement et votre activité sont aussi synchronisées automatiquement avec le service Web Flow via une connexion Internet. L'application Flow constitue le moyen le plus simple pour synchroniser vos données d'entraînement de votre A370 avec le service Web. Pour plus d'informations sur la synchronisation, reportez-vous à la section [Synchronisation](#page-58-0).

# <span id="page-53-0"></span>**SERVICE WEB POLAR FLOW**

Le service Web Polar Flow présente votre objectif d'activité et les détails de votre activité, et vous permet de comprendre comment vos habitudes quotidiennes et vos choix affectent votre bien-être. Le service Web Flow vous permet de planifier et d'analyser tous les détails de votre entraînement et d'en savoir plus sur votre performance et votre progression à long terme. Configurez et personnalisez votre A370 exactement en fonction de vos besoins en matière d'entraînement en ajoutant des profils sportifs et en personnalisant les réglages. Vous pouvez aussi partager les moments forts de votre entraînement avec vos amis de la communauté Flow.

Pour commencer à utiliser le service Web Flow, [configurez](#page-10-1) votre A370 sur [flow.polar.com/start](http://www.flow.polar.com/start). Vous serez guidé dans le téléchargement et l'installation du logiciel FlowSync pour la synchronisation des données entre votre A370 et le service Web, et la création d'un compte utilisateur pour le service Web. Installez également l'application Flow sur votre mobile pour l'analyse instantanée et la synchronisation facile des données avec le service Web.

### <span id="page-53-1"></span>**FLUX**

Dans **Flux**, vous pouvez voir ce à quoi vous et vos amis vous êtes consacrés dernièrement. Consultez les séances d'entraînement et les résumés d'activité les plus récents, partagez vos meilleurs accomplissements, commentez et appréciez les activités de vos amis.

### <span id="page-53-2"></span>**EXPLORER**

Sous **Explorer**, vous pouvez parcourir la carte et voir les séances d'entraînement partagées des autres utilisateurs, avec des informations sur l'itinéraire. Vous pouvez aussi revivre les itinéraires d'autres personnes et voir les temps forts.

### <span id="page-53-3"></span>**AGENDA**

Sous **Agenda**, vous pouvez consulter votre activité quotidienne, vos séances d'entraînement planifiées (objectifs d'entraînement), mais aussi revoir les résultats d'entraînement antérieurs et les résultats du test de fitness.

### <span id="page-54-0"></span>**PROGRÈS**

Sous **Progrès**, vous pouvez suivre votre évolution par le biais de rapports. Les rapports constituent un moyen pratique de suivre vos progrès en matière d'entraînement sur des périodes plus longues. Dans les rapports hebdomadaires, mensuels et annuels, vous pouvez choisir le sport concerné. Dans les rapports Période personnalisée, vous pouvez choisir la période et le sport. Choisissez la période et le sport du rapport dans les listes déroulantes, puis appuyez sur l'icône représentant une roue pour choisir les données à afficher dans le graphique du rapport.

Pour obtenir de l'aide et plus d'informations sur l'utilisation du service Web Flow, accédez au site [polar.](http://www.polar.com/en/support/flow) [com/en/support/flow](http://www.polar.com/en/support/flow).

### <span id="page-54-1"></span>**COMMUNAUTÉ**

Dans les **Groupes Polar Flow**, **Clubs** et **Événements**, vous pouvez rechercher des adeptes qui s'entraînent pour la même épreuve ou dans le même centre de remise en forme que vous. Vous pouvez aussi créer votre propre groupe de personnes avec lesquelles vous souhaitez vous entraîner. Vous pouvez partager vos exercices et vos astuces d'entraînement, commenter les résultats d'entraînement des autres membres et faire partie de la communauté Polar. Dans les clubs Flow, vous pouvez consulter les cours planifiés et vous inscrire à des cours. Inscrivez-vous et trouvez la motivation auprès des communautés d'entraînement en ligne.

Pour visionner une vidéo, cliquez sur le lien suivant :

#### [Événements](https://www.youtube.com/watch?v=ZfNjFgzBsJA) Polar Flow

### <span id="page-54-2"></span>**PROGRAMMES**

Le programme de course à pied Polar est adapté à votre objectif, sur la base des zones de fréquence cardiaque Polar, tenant compte de vos qualités personnelles et de votre niveau d'entraînement. Le programme est intelligent et s'adapte en cours de route en fonction de votre évolution. Des programmes de course à pied Polar sont disponibles pour les épreuves de 5 km, de 10 km, de semi-marathon et de marathon, et se composent de 2 à 5 exercices de course à pied par semaine, selon le programme. C'est ultra simple !

Pour obtenir de l'aide et pour plus d'informations sur l'utilisation du service Web Flow, accédez à la page [sup](http://support.polar.com/en/support/flow)[port.polar.com/en/support/flow](http://support.polar.com/en/support/flow).

### <span id="page-54-3"></span>**PLANIFIER VOTRE ENTRAÎNEMENT**

Planifiez votre entraînement sur le service Web Flow en créant des objectifs d'entraînement détaillés, puis en les synchronisant vers votre A370 avec FlowSync ou via l'application Flow. Votre A370 vous guidera pour vous permettre d'atteindre votre objectif pendant l'entraînement. Notez que l'A370 utilise les [zones](#page-42-1) de [fréquence](#page-42-1) cardiaque lors des séances d'entraînement planifiées sur le service Web Flow - la fonction EnergyPointer n'est pas disponible.

- <sup>l</sup> **Objectif rapide** : Choisissez un objectif de durée ou de calories pour l'entraînement. Vous pouvez, par exemple, choisir de brûler 500 kcal ou de courir pendant 30 minutes.
- <sup>l</sup> **Objectif par phases** : vous pouvez diviser votre séance d'entraînement en phases, et paramétrer une durée et une intensité différentes pour chacune d'elles. Ceci permet, par exemple, de créer une séance d'entraînement fractionné, puis de lui ajouter des phases d'échauffement et de récupération appropriées.
- **Favoris** : Créez un objectif, puis ajoutez-le aux **Favoris** pour y accéder facilement chaque fois que vous souhaitez le réaliser de nouveau.

#### <span id="page-55-0"></span>**CRÉER UN OBJECTIF D'ENTRAÎNEMENT**

- 1. Accédez à **Journ.**, puis cliquez sur **Ajouter** > **Objectif d'entraînement**.
- 2. Dans la vue **Ajouter un objectif d'entraînement**, choisissez **Rapide** ou **Par phases**.

#### <span id="page-55-1"></span>**Objectif rapide**

- 1. Sélectionnez **Rapide**.
- 2. Choisissez **Sport**, entrez le **nom de l'objectif** (45 caractères maximum), la **date** et l'**heure**, ainsi que d'éventuelles **notes** (facultatif) que vous voulez ajouter.
- 3. Indiquez une durée ou un nombre de calories. Vous ne pouvez renseigner qu'une seule de ces valeurs.
- 4. Cliquez sur l'icône de favori  $\hat{X}$  si vous souhaitez ajouter l'objectif à vos favoris.
- 5. Cliquez sur **Enregistrer** pour ajouter l'objectif à votre **journal**.

#### <span id="page-55-2"></span>**Objectif par phases**

- 1. Choisissez **Par phases**.
- 2. Choisissez **Sport**, entrez le **nom de l'objectif** (45 caractères maximum), la **date** et l'**heure**, ainsi que d'éventuelles **notes** (facultatif) que vous voulez ajouter.
- 3. Indiquez si vous souhaitez créer un nouvel objectif par phases (**CRÉER NOUVEAU**) ou utiliser le modèle (**UTILISER LE MODÈLE**).
- 4. Ajoutez des phases à votre objectif. Cliquez sur **DURÉE** pour ajouter une phase basée sur la durée. Choisissez le nom et la durée de chaque phase, le démarrage manuel ou automatique de la phase suivante, et l'intensité.
- 5. Cliquez sur l'icône de favori  $\mathbf{\hat{X}}$  si vous souhaitez ajouter l'objectif à vos favoris.
- 6. Cliquez sur **Enregistrer** pour ajouter l'objectif à votre **journal**.

#### <span id="page-55-3"></span>**Favoris**

Si vous avez créé un objectif, puis que vous l'avez ajouté à vos favoris, vous pouvez l'utiliser comme objectif planifié.

- 1. Choisissez **OBJECTIFS FAVORIS**. Vos objectifs d'entraînement favoris apparaissent.
- 2. Cliquez sur **UTILISER** pour sélectionner un favori à utiliser comme modèle pour votre objectif.
- 3. Entrez la **date** et l'**heure**.
- 4. Vous pouvez modifier l'objectif si vous le souhaitez ou le laisser inchangé.

La modification de l'objectif dans cette vue n'affecte pas l'objectif favori. Si vous souhaitez modifier l'objectif favori, accédez à **FAVORIS** en cliquant sur l'icône représentant une étoile en regard de votre nom et de votre photo de profil.

5. Cliquez sur **Ajouter à l'agenda** pour ajouter l'objectif à votre **agenda**.

#### <span id="page-56-0"></span>**SYNCHRONISER LES OBJECTIFS VERS VOTRE A370**

**Pensez à synchroniser les objectifs d'entraînement vers votre A370 depuis le service Web Flow via FlowSync ou l'application Flow.** Si vous ne les synchronisez pas, ils sont visibles uniquement dans votre agenda ou votre liste de favoris sur le service Web Flow.

Après synchronisation de vos objectifs d'entraînement vers votre A370, vous trouverez les objectifs d'entraînement répertoriés sous forme de favoris sous **Favoris**.

Pour plus d'informations sur le démarrage d'une séance avec objectif d'entraînement, reportez-vous à [Démar](#page-24-0)rer une séance [d'entraînement.](#page-24-0)

### <span id="page-56-1"></span>**FAVORIS**

Sous **Favoris**, vous pouvez stocker et gérer vos objectifs d'entraînement favoris sur le service Web Flow. Votre A370 peut mémoriser 20 favoris maximum. Si vous disposez de plus de 20 favoris sur le service Web Flow, les 20 premiers de la liste sont transférés vers votre A370 lors de la synchronisation. Dans votre A370, vous les trouverez sous le menu **Favoris**.

Vous pouvez modifier l'ordre de vos favoris par glisser-déposer sur le service Web. Choisissez le favori à déplacer et faites-le glisser vers l'emplacement souhaité dans la liste.

#### <span id="page-56-2"></span>**Ajouter un objectif d'entraînement aux favoris :**

- 1. Créez un objectif [d'entraînement.](#page-54-3)
- 2. Cliquez sur l'icône de favoris  $\hat{M}$  dans l'angle inférieur droit de la page.
- 3. L'objectif est ajouté à vos favoris.

#### ou

- 1. Ouvrez un objectif existant depuis votre **Journal**.
- 2. Cliquez sur l'icône de favoris  $\hat{M}$  dans l'angle inférieur droit de la page.
- 3. L'objectif est ajouté à vos favoris.

#### <span id="page-57-0"></span>**Modifier un favori**

- 1. Cliquez sur l'icône de favoris  $\hat{M}$  dans l'angle supérieur droit en regard de votre nom. Tous vos objectifs d'entraînement favoris sont affichés.
- 2. Choisissez le favori à modifier.
- 3. Vous pouvez modifier le nom de l'objectif. Cliquez sur **ENREGISTRER**.
- 4. Pour modifier d'autres détails de l'objectif, cliquez sur **AFFICHER**. Une fois toutes les modifications requises effectuées, cliquez sur **METTRE À JOUR LES MODIFICATIONS**.

#### <span id="page-57-1"></span>**Enlever un favori**

- 1. Cliquez sur l'icône de favoris  $\hat{M}$  dans l'angle supérieur droit en regard de votre nom. Tous vos objectifs d'entraînement favoris s'affichent.
- 2. Cliquez sur l'icône de suppression dans l'angle supérieur droit de l'objectif d'entraînement pour retirer le favori de la liste.

### <span id="page-57-2"></span>**PROFILS SPORTIFS POLAR SUR LE SERVICE WEB FLOW**

Par défaut, votre A370 comporte sept profils sportifs. Sur le service Web Flow, vous pouvez ajouter de nouveaux profils sportifs à votre liste de sports, mais aussi les modifier eux ainsi que les profils existants. Votre A370 peut contenir au maximum 20 profils sportifs. Si vous disposez de plus de 20 profils sportifs sur le service Web Flow, les 20 premiers de la liste sont transférés vers votre A370 lors de la synchronisation.

Vous pouvez modifier l'ordre de vos profils sportifs par glisser-déposer. Choisissez le sport à déplacer et faites-le glisser vers l'emplacement souhaité dans la liste.

#### <span id="page-57-3"></span>**AJOUTER UN PROFIL SPORTIF**

Sur le service Web Flow :

- 1. Cliquez sur votre nom/photo de profil dans l'angle supérieur droit.
- 2. Choisissez **Profils sport**.
- 3. Cliquez sur **AJOUTER UN PROFIL SPORT**, puis choisissez le sport dans la liste.
- 4. Le sport est ajouté à votre liste de sports.

#### <span id="page-57-4"></span>**MODIFIER UN PROFIL SPORTIF**

Sur le service Web Flow :

- 1. Cliquez sur votre nom/photo de profil dans l'angle supérieur droit.
- 2. Choisissez **Profils sport**.
- 3. Cliquez sur **MODIFIER** sous le sport à modifier.

Dans chaque profil sportif, vous pouvez modifier les informations suivantes :

#### **Fréquence cardiaque**

- $\bullet$  Vue de FC
- Fréquence cardiaque visible par autres appareils (D'autres dispositifs compatibles utilisant la technologie sans fil Bluetooth ® Smart (équipement de gym par exemple) peuvent détecter votre fréquence cardiaque.)
- Type de zone de fréquence cardiaque des séances d'entraînement que vous avez créées sur le service Web Flow et transférées vers votre A370.

#### **Gestes et indications**

• Alertes vibrantes

#### **GPS et altitude**

• Choisissez la vitesse d'enregistrement GPS.

Une fois les réglages de profil sportif effectués, cliquez sur **Enregistrer**. Veillez à synchroniser les réglages vers votre A370.

# <span id="page-58-0"></span>**SYNC COURS**

Vous pouvez transférer les données depuis votre A370 via le port USB avec le logiciel FlowSync ou sans fil via Bluetooth Smart® avec l'application Flow. Pour procéder à la synchronisation des données entre votre A370 et le service Web et l'application Flow, vous avez besoin d'un compte Polar et du logiciel FlowSync. Vous avez déjà créé le compte et téléchargé le logiciel si vous avez [configuré](#page-10-1) votre A370 sur [flow.](http://www.flow.polar.com/M400) [polar.com/start](http://www.flow.polar.com/M400). Si vous avez procédé à la configuration rapide lors de la première utilisation de votre A370, accédez à [flow.polar.com/start](http://www.flow.polar.com/start) pour effectuer la [configuration](#page-10-1) complète. Téléchargez l'application Flow sur votre mobile depuis l'App Store ou Google Play.

Veillez à synchroniser et à maintenir à jour vos données entre votre A370, le service Web et l'application mobile où que vous soyez.

### <span id="page-58-1"></span>**SYNCHRONISATION AVEC L'APPLICATION MOBILE FLOW**

Avant la synchronisation, vérifiez les points suivants :

- Vous disposez d'un compte Polar et de l'application Flow.
- Sur votre dispositif mobile, le Bluetooth est activé et le mode Avion est désactivé.
- Vous avez associé votre A370 à votre mobile. Pour plus d'informations, reportez-vous à [Application](#page-52-1) [Polar](#page-52-1) Flow.

Synchronisez vos données manuellement :

- 1. Identifiez-vous dans l'application Flow et appuyez longuement sur le bouton de votre A370.
- 2. Le message **Recherche, Connexion** apparaît, suivi de **Synchronisation**.
- 3. Une fois l'opération terminée, le message **Terminé** apparaît.

Votre suiveur de condition physique se synchronise toutes les heures avec l'application Polar Flow sans que vous n'ayez besoin de lancer celle-ci. De même, après chaque séance d'entraînement, alerte d'inactivité, objectif d'activité atteint ou Fitness Test réalisé, les données sont synchronisées avec l'application en arrièreplan.

*Lorsque vous synchronisez votre A370 avec l'application Flow, les données relatives à votre entraînement et votre activité sont aussi synchronisées automatiquement avec le service Web Flow via une connexion Internet.*

Pour obtenir de l'aide et pour plus d'informations sur l'utilisation de l'application Polar Flow, accédez à [www.](http://www.polar.com/en/support/Flow_app) [polar.com/en/support/Flow\\_app](http://www.polar.com/en/support/Flow_app)

### <span id="page-59-0"></span>**SYNCHRONISATION AVEC LE SERVICE WEB FLOW VIA FLOWSYNC**

Pour synchroniser les données avec le service Web Flow, vous avez besoin du logiciel FlowSync. Accédez à [flow.polar.com/start](https://flow.polar.com/start), puis téléchargez-le et installez-le avant de tenter la synchronisation.

- 1. Branchez votre A370 sur votre ordinateur avec le câble USB. Vérifiez que le logiciel FlowSync est en cours d'exécution.
- 2. La fenêtre FlowSync s'ouvre à l'écran et la synchronisation démarre.
- 3. Une fois l'opération terminée, le message Terminé apparaît.

Chaque fois que vous raccordez votre A370 à votre ordinateur, le logiciel Polar FlowSync transfère vos données vers le service Web Polar Flow et synchronise les éventuels réglages que vous avez modifiés. Si la synchronisation ne démarre pas automatiquement, lancez FlowSync depuis l'icône du bureau (Windows) ou depuis le dossier Applications (Mac OS X). Chaque fois qu'une mise à jour du firmware est disponible, FlowSync vous en informe et vous invite à l'installer.

Si vous modifiez des réglages sur le service Web Flow tandis que votre A370 est raccordé à votre ordin*ateur, activez le bouton de synchronisation de FlowSync pour transférer les réglages vers votre A370.*

Pour obtenir de l'aide et pour plus d'informations sur l'utilisation du service Web Flow, accédez au site [www.](http://www.polar.com/en/support/flow) [polar.com/en/support/flow](http://www.polar.com/en/support/flow)

Pour obtenir de l'aide et pour plus d'informations sur l'utilisation du logiciel FlowSync, accédez au site [www.](http://www.polar.com/en/support/FlowSync) [polar.com/en/support/FlowSync](http://www.polar.com/en/support/FlowSync)

# <span id="page-60-0"></span>**INFORMATIONS IMPORTANTES**

# <span id="page-60-1"></span>**ENTRETENIR VOTRE A370**

Comme tout appareil électronique, votre Polar A370 doit être traité avec soin. Les suggestions ci-dessous vous aideront à respecter pleinement les contraintes de garantie et ainsi à profiter de votre produit de nombreuses années.

**Ne chargez pas le dispositif lorsque son port USB est mouillé.** Avant de procéder au chargement, faites sécher le port USB en laissant le capot ouvert pendant un petit moment. Vous garantirez ainsi le bon déroulement du chargement et de la synchronisation.

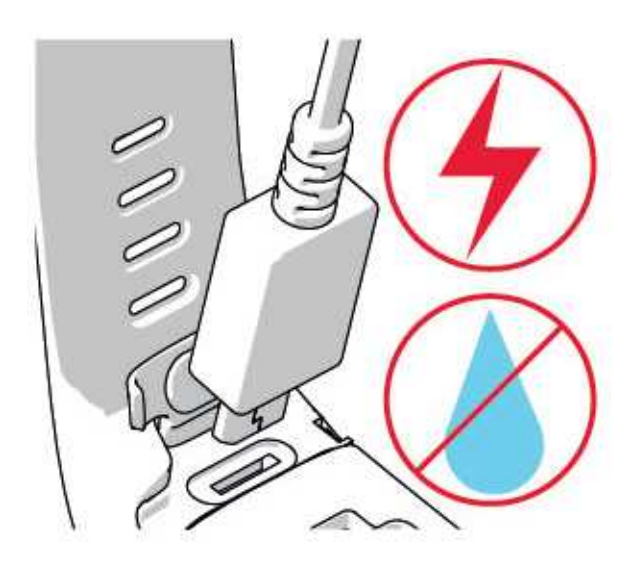

Veillez à toujours maintenir votre dispositif d'entraînement propre.

<sup>l</sup> Il est recommandé de laver le dispositif et le bracelet silicone après chaque séance d'entraînement avec de l'eau et du savon doux. Retirez le dispositif du bracelet et lavez-les séparément. Essuyez-les avec un linge doux.

1) Il est essentiel aue vous laviez le dispositif et le bracelet si vous les portez dans une piscine entretenue *avec du chlore.*

- Si vous ne portez pas le dispositif en permanence, essuyez toute humidité avant de le ranger. Ne le rangez pas dans un matériau imperméable à l'air ou dans un environnement humide, tel qu'un sac en plastique ou un sac de gym humide.
- Si nécessaire, essuyez-le avec un linge doux. Utilisez une serviette en papier humide pour retirer la saleté du dispositif d'entraînement. Pour préserver l'étanchéité, ne lavez pas le dispositif d'entraînement avec un jet haute pression. N'utilisez jamais d'alcool, ni de matériaux abrasifs, tels que de la laine d'acier ou des détergents chimiques.

• Lorsque vous connectez votre A370 à un ordinateur ou à un chargeur, assurez-vous de l'absence d'humidité, de poils, de poussière ou de saleté sur le connecteur USB de l'A370. Essuyez délicatement la saleté ou l'humidité. N'utilisez pas d'outils acérés pour le nettoyage pour éviter les rayures.

<span id="page-61-0"></span>Températures de fonctionnement : de -10 °C à +50 °C.

### **RANGEMENT**

Rangez votre dispositif d'entraînement dans un endroit sec et à l'abri de la chaleur. Évitez les endroits humides et les matériaux imperméables à l'air (comme un sac plastique ou un sac de sport), ainsi que la proximité avec un produit conducteur (comme une serviette humide). N'exposez pas directement le dispositif d'entraînement aux rayons du soleil pendant une période prolongée, en le laissant par exemple dans une voiture ou sur le cadre d'un vélo.

Il est recommandé de ranger le dispositif d'entraînement partiellement ou totalement chargé. Une fois le dispositif d'entraînement rangé, la batterie se décharge lentement. Si vous prévoyez de ne pas utiliser le dispositif d'entraînement pendant plusieurs mois, il est recommandé de le recharger au bout de quelques temps. Cela prolongera la durée de vie de la batterie.

Séchez et rangez la ceinture et le connecteur séparément afin d'optimiser la durée de vie de la batterie de l'émetteur de fréquence cardiaque. Rangez l'émetteur de fréquence cardiaque dans un endroit sec et à l'abri de la chaleur. Afin d'empêcher l'oxydation du mousqueton, ne rangez pas l'émetteur de fréquence cardiaque humide dans un matériau imperméable à l'air tel qu'un sac de sport. N'exposez pas directement l'émetteur de fréquence cardiaque aux rayons du soleil pendant une période prolongée.

### <span id="page-61-1"></span>**SERVICE APRÈS-VENTE**

Durant les 2 ans de garantie, nous vous recommandons de vous adresser à un Centre de service après-vente agréé Polar pour toute réparation éventuelle. La garantie ne couvre pas les dommages directs ou consécutifs causés par un service après-vente non agréé par Polar Electro. Pour plus d'informations, reportez-vous à la section Garantie [internationale](#page-67-2) Polar.

Pour obtenir les coordonnées et l'adresse de tous les Centres de service après-vente agréés Polar, visitez la page [www.polar.com/support](http://www.polar.com/support) et le site Web propre à chaque pays.

# <span id="page-61-2"></span>**BATTERIES**

Au terme de la durée de vie du produit, Polar vous encourage à limiter les effets possibles des déchets sur l'environnement et sur la santé publique en vous conformant aux législations locales concernant l'élimination des déchets et, dans la mesure du possible, en procédant au tri sélectif des appareils électroniques. Ne mettez pas ce produit au rebut avec les déchets urbains solides non triés.

### <span id="page-61-3"></span>**CHARGER LA BATTERIE DE L'A370**

L'A370 est doté d'une batterie interne rechargeable. Les batteries rechargeables présentent un nombre limité de cycles de charge. Vous pouvez charger et décharger la batterie plus de 300 fois avant une diminution notable de sa capacité. Le nombre de cycles de charge varie également en fonction de l'utilisation et des conditions de fonctionnement.

 $\bigoplus$  Ne chargez pas la batterie à des températures inférieures à 0 °C ou supérieures à +40 °C ou lorsque le port *USB est mouillé.*

Vous pouvez aussi charger la batterie via une prise murale. En cas de chargement via une prise murale, utilisez un adaptateur secteur USB (non fourni avec le produit). Si vous utilisez un adaptateur USB, assurezvous que ce dernier porte la mention « Sortie 5 Vcc » et qu'il fournit au minimum 500 mA. Utilisez uniquement un adaptateur USB présentant un niveau de sécurité adapté (portant la mention « LPS », « Limited Power Supply » ou « homologué UL »).

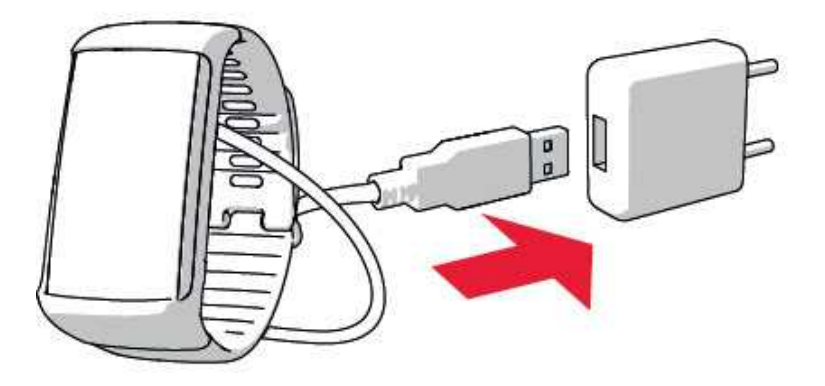

Pour procéder au chargement avec votre ordinateur, branchez simplement votre A370 sur l'ordinateur. Vous pouvez le synchroniser en même temps avec FlowSync.

1. Poussez vers le bas la partie supérieure (A) du capot USB à l'intérieur du bracelet afin d'accéder au port micro USB et de brancher le câble USB fourni (B).

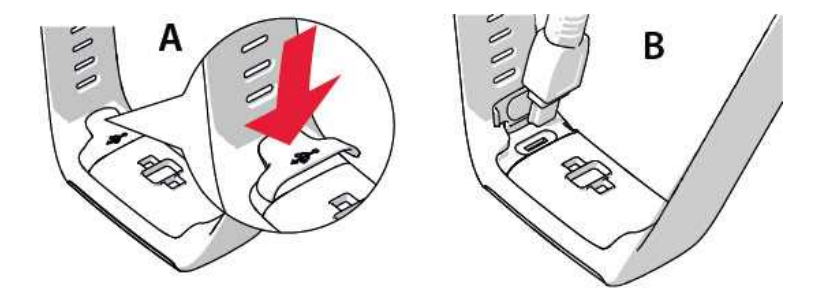

2. Branchez l'autre extrémité du câble dans le port USB de votre ordinateur. Assurez-vous que le port USB est sec avant de le raccorder à l'ordinateur. Si la batterie est entièrement vide, le chargement

démarre au bout de quelques minutes.

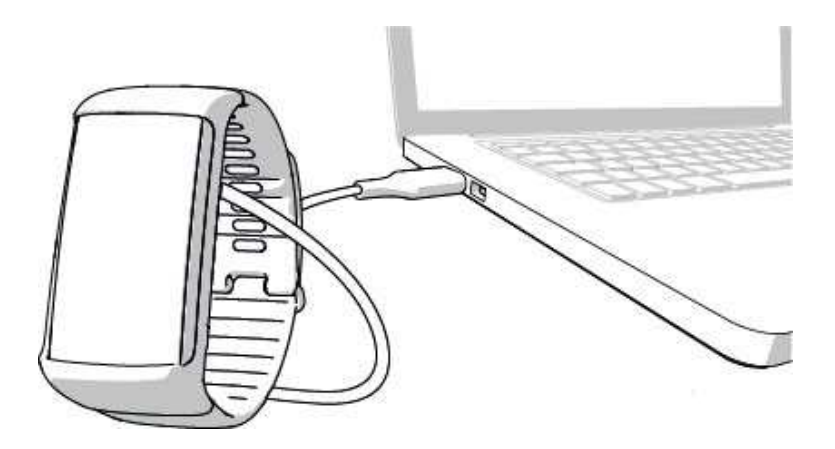

- 3. Après synchronisation, une icône représentant une batterie verte commence à se remplir à l'écran.
- 4. Lorsque l'icône représentant la batterie verte est pleine, l'A370 est pleinement chargé.

D Ne laissez pas trop longtemps la batterie entièrement déchargée ou veillez à ce qu'elle soit toujours char*gée, sous peine de nuire à sa durée de vie.*

#### <span id="page-63-0"></span>**DURÉE DE FONCTIONNEMENT DE LA BATTERIE**

La batterie présente une durée de fonctionnement maximale de 4 jours avec suivi de l'activité 24/7, suivi continu de la FC et 1h d'entraînement/jour fonction Notifications téléphone désactivée. La durée de fonctionnement dépend de nombreux facteurs tels que la température de l'environnement dans lequel vous utilisez votre A370, les fonctions que vous utilisez, la durée d'allumage de l'écran et le vieillissement de la batterie. La durée de fonctionnement est considérablement réduite en cas de températures négatives. Portez l'A370 sous votre manteau afin de le garder au chaud et d'augmenter la durée de fonctionnement.

#### <span id="page-63-1"></span>**NOTIFICATIONS DE BATTERIE FAIBLE**

#### **Batterie faible. Chargez-la**

Le niveau de charge de la batterie est faible. Il est recommandé de charger l'A370.

**Charger avant entraîn.**

Le niveau de charge est trop faible pour l'enregistrement d'une séance d'entraînement. Il est impossible de démarrer une nouvelle séance d'entraînement sans charger au préalable l'A370.

Si l'écran ne se réveille pas suite à un mouvement du poignet ou une pression du bouton, la batterie est vide et l'A370 est passé en mode veille. Chargez votre A370. Si la batterie est totalement épuisée, l'apparition de l'animation de charge sur l'écran peut prendre du temps.

# <span id="page-64-0"></span>**PRÉCAUTIONS D'EMPLOI**

Le Polar A370 est conçu pour mesurer la fréquence cardiaque et vous renseigner sur votre activité. Aucun autre usage n'est sous-entendu ou induit.

Le dispositif d'entraînement ne doit pas être utilisé pour obtenir des mesures environnementales nécessitant une précision professionnelle ou industrielle.

 $\bigoplus$  Le Polar A370 n'est pas un instrument médical de mesure de la fréquence cardiaque.

Il est recommandé de laver de temps en temps le dispositif et le bracelet, afin d'éviter les problèmes cutanés liés à un bracelet sale.

### <span id="page-64-1"></span>**INTERFÉRENCES**

#### **Interférences électromagnétiques et équipement d'entraînement**

Des interférences sont possibles à proximité d'appareils électriques. Les bornes WLAN peuvent également provoquer des interférences lors de vos entraînements avec le dispositif d'entraînement. Pour éviter toute lecture erronée ou tout dysfonctionnement, éloignez-vous des sources possibles d'interférence.

L'équipement d'entraînement doté de composants électroniques ou électriques (par exemple, affichages à LED, moteurs et freins électriques) peut être à l'origine de signaux parasites brouilleurs.

Si le dispositif d'entraînement ne fonctionne toujours pas avec l'équipement d'entraînement, ce dernier est peut-être trop bruyant sur le plan électrique pour la mesure de fréquence cardiaque sans fil. Pour plus d'informations, reportez-vous au site [www.polar.com/support.](http://www.polar.com/support)

### <span id="page-64-2"></span>**MINIMISER LES RISQUES LORS DE L'ENTRAÎNEMENT**

L'entraînement peut présenter certains risques. Avant de commencer un programme d'entraînement régulier, il est recommandé de prendre le temps de répondre aux quelques questions suivantes concernant votre santé. Si vous répondez oui à une de ces questions, nous vous recommandons de consulter un médecin avant d'entamer tout programme d'entraînement.

- Avez-vous cessé toute pratique d'une activité physique depuis plus de 5 ans ?
- Avez-vous de l'hypertension ou un taux de cholestérol élevé ?
- Prenez-vous des médicaments pour la pression artérielle ou pour le cœur ?
- Avez-vous (ou avez-vous eu) des problèmes respiratoires ?
- Présentez-vous des symptômes d'une pathologie quelconque ?
- Êtes-vous en période de convalescence ou suivez-vous actuellement un traitement médical ?
- Êtes-vous porteur d'un stimulateur cardiaque ou d'un autre dispositif électronique implanté ?
- Est-ce que vous fumez ?
- $\epsilon$  Êtes-vous enceinte?

Notez que, outre l'intensité de l'entraînement, la fréquence cardiaque peut aussi être affectée par divers facteurs comme les médicaments pour le cœur, la circulation sanguine, le psychisme et l'asthme, les aérosols pour les voies respiratoires, ainsi que par certaines boissons énergétiques, l'alcool et la nicotine.

Il est essentiel que vous restiez attentif aux réactions de votre organisme pendant l'entraînement. **Si, lors de votre entraînement, vous ressentez une douleur inattendue ou une fatigue excessive, il est recommandé d'arrêter l'entraînement ou de continuer à moindre intensité.**

**Remarque !** Vous pouvez utiliser les produits Polar même si vous utilisez un stimulateur cardiaque, un défibrillateur ou tout autre appareil électronique implanté. En théorie, les produits Polar ne doivent pas pouvoir causer d'interférences avec le stimulateur cardiaque. Dans la pratique, il n'existe aucun rapport laissant penser que quiconque ait expérimenté des interférences. Nous ne pouvons toutefois pas émettre de garantie officielle concernant l'adéquation de nos produits avec tous les stimulateurs cardiaques ou autres dispositifs implantés, tels que les défibrillateurs, compte tenu de leur variété. En cas de doute ou si vous ressentez des sensations inhabituelles lors de l'utilisation de produits Polar, consultez votre médecin ou contactez le fabricant du dispositif électronique implanté afin de vous assurer de votre sécurité.

Si vous êtes allergique à toute substance qui entre en contact avec la peau ou si vous soupconnez une réaction allergique provoquée par ce produit, vérifiez les matériaux de fabrication répertoriés dans les caractéristiques techniques. Pour éviter les réactions cutanées dues à l'émetteur de fréquence cardiaque, ne le portez pas à même la peau, mais par-dessus un t-shirt. Humidifiez bien ce tee-shirt à l'endroit où vous placerez les électrodes pour garantir un fonctionnement adéquat.

Sous l'effet de l'humidité et de l'abrasion, la couleur de la surface de l'émetteur de fréquence cardiaque peut déteindre, maculant ainsi les vêtements. Si vous appliquez sur votre peau du parfum, de la crème solaire *ou un spray insecticide, assurez-vous que le produit n'entre pas en contact avec le dispositif d'entraînement ou l'émetteur de fréquence cardiaque. Évitez de porter des vêtements dont les couleurs peuvent déteindre sur le dispositif d'entraînement (surtout les dispositifs d'entraînement de couleurs claires/vives).*

## <span id="page-65-1"></span><span id="page-65-0"></span>**CARACTÉRISTIQUES TECHNIQUES A370**

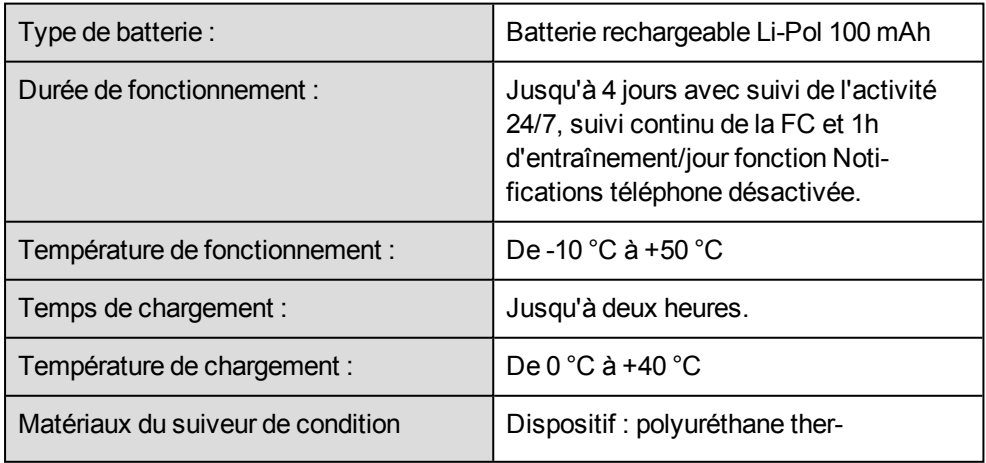

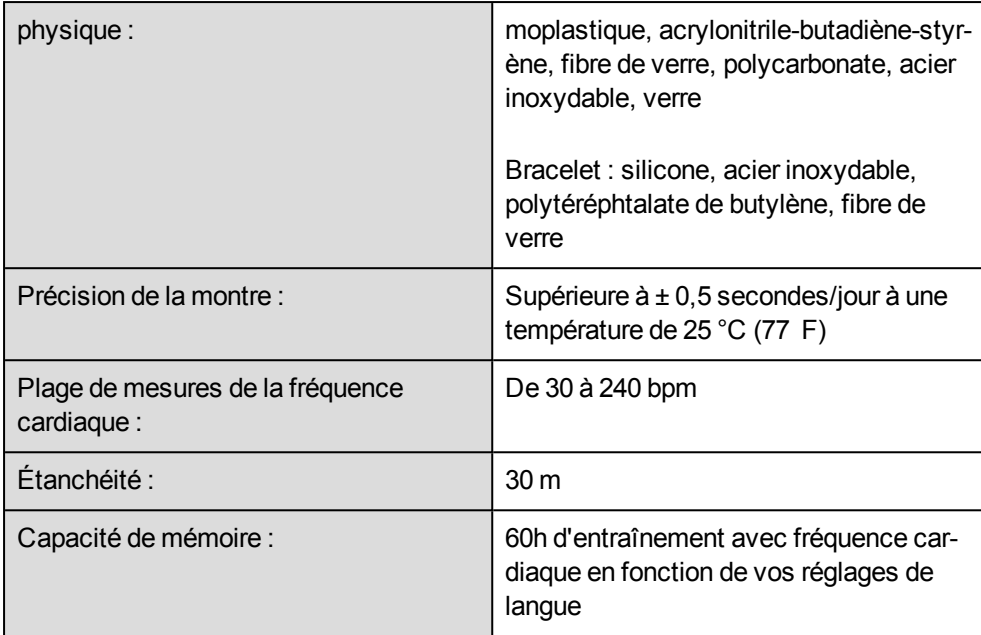

Utilise la technologie sans fil Bluetooth® Smart.

Votre A370 est également compatible avec les émetteurs de fréquence cardiaque Polar suivants : Polar H6, H7 et H10.

### <span id="page-66-0"></span>**LOGICIEL POLAR FLOWSYNC ET CÂBLE USB**

Pour utiliser le logiciel FlowSync, vous avez besoin d'un ordinateur doté d'un système d'exploitation Microsoft Windows ou Mac OS X, avec une connexion Internet et un port USB libre pour le câble USB.

FlowSync est compatible avec les systèmes d'exploitation suivants :

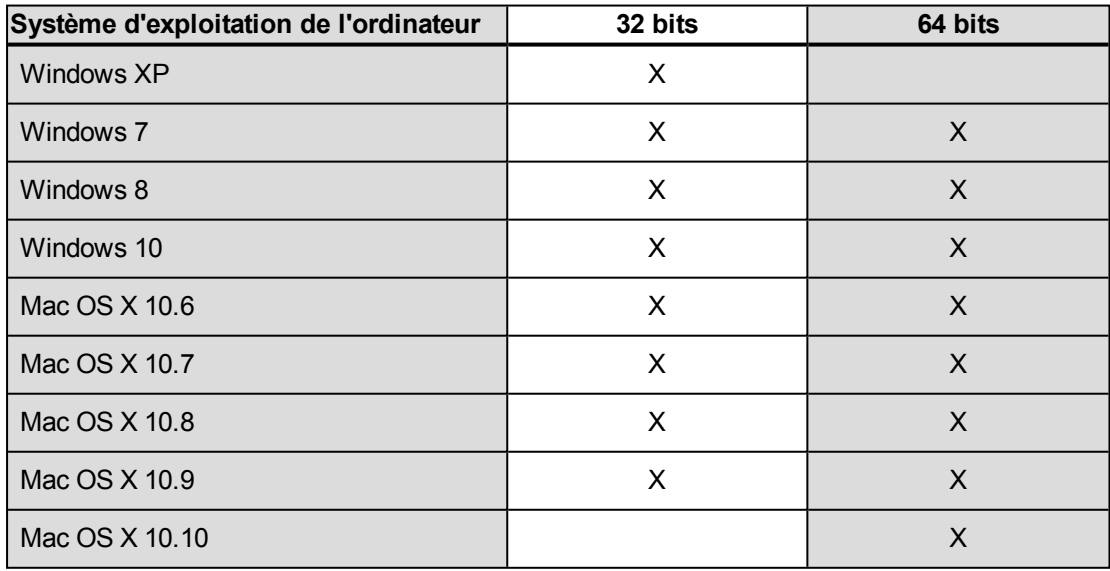

### <span id="page-67-0"></span>**COMPATIBILITÉ DE L'APPLICATION MOBILE POLAR FLOW**

- iPhone 4S ou ultérieur
- Android 4.3 ou ultérieur, avec Notifications téléphone Android 5.0 ou ultérieur

Le dispositif d'entraînement Polar A370 utilise entre autres les technologies brevetées suivantes :

■ Technologie OwnIndex<sup>®</sup> pour le test de fitness.

## <span id="page-67-1"></span>**ÉTANCHÉITÉ**

L'étanchéité des produits Polar est testée conformément aux normes internationales CEI 60529 IPX7 (1 m, 30 min, 20 ºC) et ISO 22810. Les produits sont répartis en quatre catégories différentes en fonction de leur étanchéité. Vérifiez le degré d'étanchéité de votre produit Polar, indiqué au dos de celui-ci. Comparez-le ensuite au tableau ci-dessous. Remarque : ces définitions ne s'appliquent pas forcément aux produits d'autres fabricants.

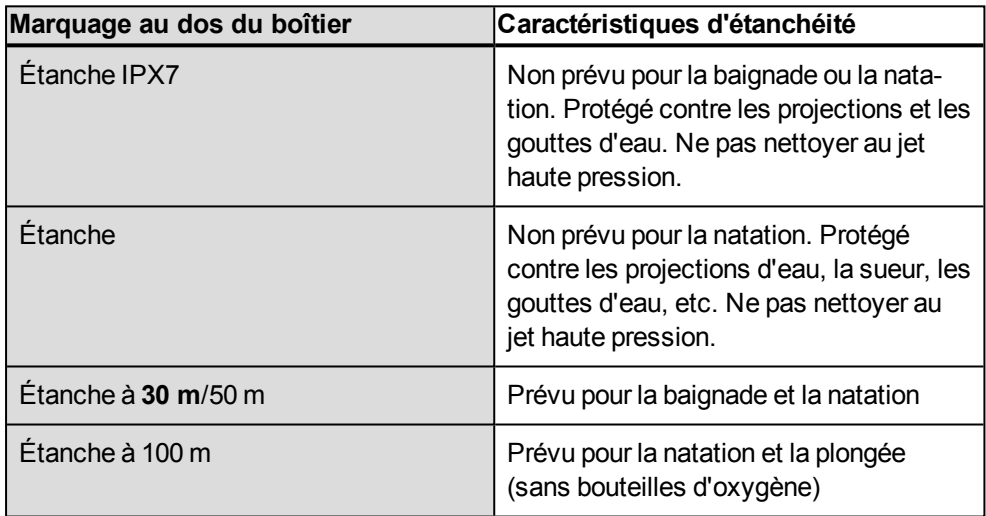

# <span id="page-67-2"></span>**GARANTIE INTERNATIONALE POLAR**

- Cette garantie n'affecte pas les droits légaux des consommateurs applicables dans le cadre des législations nationales ou fédérales en vigueur, ni les droits des consommateurs à l'encontre du revendeur concernant les litiges liés aux contrats d'achat et de vente.
- La présente garantie internationale Polar est émise par Polar Electro Inc. pour les clients ayant fait l'acquisition de ce produit aux États-Unis ou au Canada. La présente garantie internationale Polar est émise par Polar Electro Oy pour les clients ayant fait l'acquisition de ce produit dans d'autres pays.
- Polar Electro Oy/Polar Electro Inc. garantissent au client/à l'acheteur initial que ce produit est exempt de défauts liés aux matières premières ou à la fabrication, et ce, pendant un délai de deux (2) ans à compter de la date d'achat.
- Le recu de l'achat initial constitue votre preuve d'achat.
- La garantie ne couvre pas la batterie, l'usure normale, les dégâts liés à une mauvaise utilisation, à une utilisation abusive, aux accidents ou au non-respect des précautions d'emploi, à un mauvais entretien, à une utilisation commerciale, les boîtiers/écrans cassés ou rayés, les brassards, les ceintures élastiques ni les vêtements Polar.
- La garantie ne couvre pas les dommages, pertes, dépenses ou frais, directs ou indirects, de portée générale, consécutifs ou particuliers, causés par ou liés au produit.
- Les produits achetés d'occasion ne sont pas couverts par la garantie de deux (2) ans, sauf stipulation contraire de la législation locale.
- Durant la période de garantie, l'appareil est soit réparé, soit remplacé par le Centre de service aprèsvente agréé Polar, quel que soit le pays d'achat.

La garantie couvrant tout produit est limitée aux pays dans lesquels ce produit est commercialisé.

# $\epsilon$

Ce produit est conforme aux directives 2014/53/UE et 2011/65/UE.

La Déclaration de Conformité correspondante est disponible à l'adresse [www.polar.com/en/regulatory\\_inform](http://www.polar.com/en/regulatory_information)[ation](http://www.polar.com/en/regulatory_information).

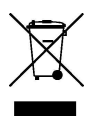

Le symbole représentant une poubelle sur roues barrée d'une croix indique que les produits Polar sont des dispositifs électroniques, soumis à la directive 2012/19/UE de l'Union européenne et du Conseil sur le tri sélectif des déchets électriques et électroniques (WEEE) ; les piles et les accumulateurs utilisés dans ces produits entrent dans le cadre de la Directive 2006/66/CE du 6 septembre 2006 de l'Union européenne et du Conseil relative aux piles et aux accumulateurs, ainsi qu'aux déchets de piles et d'accumulateurs. Ces produits et les piles/accumulateurs contenus dans les produits Polar doivent donc être triés séparément dans les pays de l'Union européenne. Polar vous encourage également à limiter les effets possibles des déchets sur l'environnement et sur la santé publique dans tous les autres pays, en vous conformant aux législations locales concernant le tri sélectif et, dans la mesure du possible, en séparant les déchets électroniques, ainsi que les piles et les accumulateurs.

Pour consulter les informations relatives à la certification et à la conformité de l'A370, appuyez longuement sur le bouton jusqu'à ce qu'une rangée d'icônes apparaisse. Balayez l'écran vers le haut, puis appuyez sur l'icône d'informations.

Fabriqué par Polar Electro Oy, Professorintie 5, FI-90440 KEMPELE, Tél. +358 8 5202 100, Fax +358 8 5202 300, [www.polar.com](http://www.polar.com/).

Polar Electro Oy est une entreprise certifiée ISO 9001:2008.

© 2017 Polar Electro Oy, FI-90440 KEMPELE, Finlande. Tous droits réservés. Aucune partie de ce manuel ne peut être utilisée ou reproduite sous quelque forme ou par quelque moyen que ce soit sans l'autorisation écrite préalable de Polar Electro Oy.

Les noms et logos contenus dans ce manuel d'utilisation ou sur l'emballage de ce produit sont des marques commerciales de Polar Electro Oy. Les noms et les logos indiqués par un symbole ® contenus dans ce manuel d'utilisation ou sur l'emballage de ce produit sont des marques déposées de Polar Electro Oy. Windows est une marque déposée de Microsoft Corporation et Mac OS est une marque déposée d'Apple Inc. App Store est une marque de service d'Apple Inc. Google Play est une marque déposée de Google Inc. Le nom et les logos Bluetooth® sont des marques déposées de Bluetooth SIG, Inc. et toute utilisation de ces marques par Polar Electro Oy fait l'objet d'une licence.

# <span id="page-69-0"></span>**DÉCHARGE DE RESPONSABILITÉ**

- Les informations contenues dans ce manuel sont données à titre indicatif seulement. Les produits décrits sont susceptibles d'être modifiés sans avis préalable de la part du fabricant, en raison de perfectionnements techniques permanents.
- Polar Electro Inc./Polar Electro Oy ne prennent aucun engagement, n'accordent aucune garantie quant à ce manuel, ni aux produits décrits dans celui-ci.
- Polar Electro Inc./Polar Electro Oy ne sont donc en aucun cas responsables des dommages, pertes, dépenses ou frais, directs ou indirects, de portée générale, consécutive ou particulière, causés ou liés à l'usage des produits décrits dans ce manuel.

1.0 FR 05/2017